# PEMROGRAMAN **WEB LANJUT**

(ARRAY, FUNGSI DAN CRUD DENGAN CODEIGNITER)

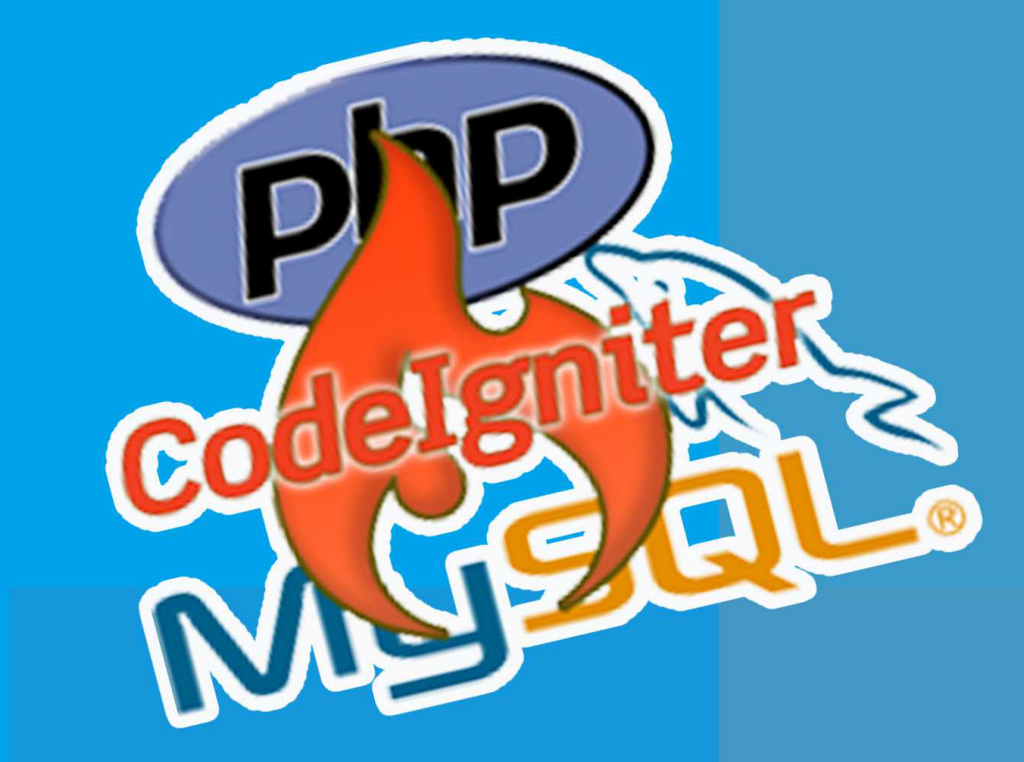

## **AGUS SETIYO BUDI N**

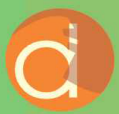

Diterbitkan Atas Kerjasama Deepublish dengan Politeknik Banjarmasin

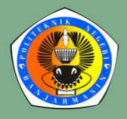

### **PEMROGRAMAN WEB LANJUT**

**(ARRAY, FUNGSI DAN CRUD DENGAN CODEIGNITER)**

#### **UU No 28 tahun 2014 tentang Hak Cipta**

#### **Fungsi dan sifat hak cipta Pasal 4**

Hak Cipta sebagaimana dimaksud dalam Pasal 3 huruf a merupakan hak eksklusif yang terdiri atas hak moral dan hak ekonomi.

#### **Pembatasan Pelindungan Pasal 26**

Ketentuan sebagaimana dimaksud dalam Pasal 23, Pasal 24, dan Pasal 25 tidak berlaku terhadap:

- i. penggunaan kutipan singkat Ciptaan dan/atau produk Hak Terkait untuk pelaporan peristiwa aktual yang ditujukan hanya untuk keperluan penyediaan informasi aktual;
- ii. Penggandaan Ciptaan dan/atau produk Hak Terkait hanya untuk kepentingan penelitian ilmu pengetahuan;
- iii. Penggandaan Ciptaan dan/atau produk Hak Terkait hanya untuk keperluan pengajaran, kecuali pertunjukan dan Fonogram yang telah dilakukan Pengumuman sebagai bahan ajar; dan
- iv. penggunaan untuk kepentingan pendidikan dan pengembangan ilmu pengetahuan yang memungkinkan suatu Ciptaan dan/atau produk Hak Terkait dapat digunakan tanpa izin Pelaku Pertunjukan, Produser Fonogram, atau Lembaga Penyiaran.

#### **Sanksi Pelanggaran Pasal 113**

- 1. Setiap Orang yang dengan tanpa hak melakukan pelanggaran hak ekonomi sebagaimana dimaksud dalam Pasal 9 ayat (1) huruf i untuk Penggunaan Secara Komersial dipidana dengan pidana penjara paling lama 1 (satu) tahun dan/atau pidana denda paling banyak Rp100.000.000 (seratus juta rupiah).
- 2. Setiap Orang yang dengan tanpa hak dan/atau tanpa izin Pencipta atau pemegang Hak Cipta melakukan pelanggaran hak ekonomi Pencipta sebagaimana dimaksud dalam Pasal 9 ayat (1) huruf c, huruf d, huruf f, dan/atau huruf h untuk Penggunaan Secara Komersial dipidana dengan pidana penjara paling lama 3 (tiga) tahun dan/atau pidana denda paling banyak Rp500.000.000,00 (lima ratus juta rupiah).

### **PEMROGRAMAN WEB LANJUT**

**(ARRAY, FUNGSI DAN CRUD DENGAN CODEIGNITER)**

**Agus Setiyo Budi Nugroho**

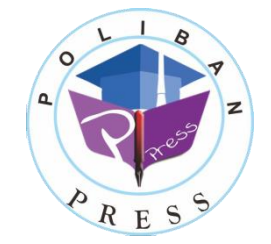

#### **PEMROGRAMAN WEB LANJUT (ARRAY, FUNGSI DAN CRUD DENGAN CODEIGNITER)**

**Penulis : Agus Setiyo Budi Nugroho** 

**e-ISBN : 978-623-92412-4-7 (PDF)**

**Editor dan Penyunting : Reza Fauzan** 

**Desain Sampul dan Tata Letak : Eko Sabar Prihatin; Rahma Indera**

**Penerbit :**  POLIBAN PRESS Anggota APPTI (Asosiasi Penerbit Perguruan Tinggi Indonesia) no.004.098.1.06.2019

Cetakan Pertama, 2019

Hak cipta dilindungi undang-undang Dilarang memperbanyak karya tulis ini dalam bentuk dan dengan cara apapun tanpa ijin tertulis dari penerbit

#### **Redaksi :**

Politeknik Negeri Banjarmasin, Jl. Brigjen H. Hasan Basry, Pangeran, Komp. Kampus ULM, Banjarmasin Utara Telp : (0511)3305052 Email : press@poliban.ac.id

#### **Dicetak oleh :**

PERCETAKAN DEEPUBLISH Jl.Rajawali, G. Elang 6, No 3, Drono, Sardonoharjo, Ngaglik, Sleman Jl.Kaliurang Km.9,3 – Yogyakarta 55581 Telp/Faks: (0274) 4533427 Website: www.deepublish.co.id www.penerbitdeepublish.com E-mail: cs@deepublish.co.id

**Katalog Dalam Terbitan (KDT) Agus Setiyo Budi Nugroho**—Cet. **I**. — **Pemrograman Web Lanjut (Array, Fungsi dan Crud dengan Codeigniter)** : Poliban Press, 2019.

**xii** ; **70** hlm.; **15.5x23** cm

### *Ucapan Terima Kasih*

<span id="page-5-0"></span>Ucapan terima kasih kami sampaikan kepada Poliban Press karena telah mempercayakan proses percetakan buku Pemrograman Web Lanjut (Array, Fungsi dan Crud dengan Codeigniter) kepada Penerbit Deepublish. Semoga buku ini dapat memberikan manfaat kepada seluruh pembaca dan kerja sama ini dapat terus terjalin.

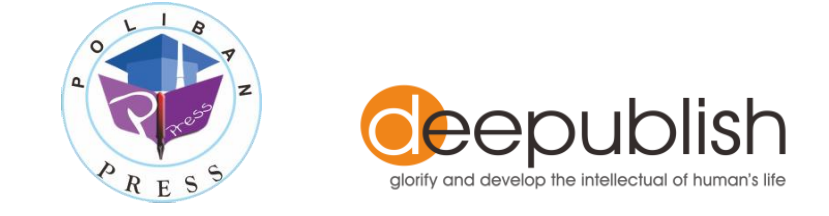

### *Kata Pengantar*

<span id="page-6-0"></span>Puji syukur kehadirat Allah SWT atas limpahan rahmat dan karunianya sehingga Buku Pemrograman Web Lanjut tahun 2019 telah dapat diselesaikan. Buku ini merupakan pengantar pada mata kuliah pemrograman web bagi mahasiswa Program Studi Teknik Informatika.

Terima kasih disampaikan kepada Joni Riadi S.ST., M.T. selaku Direktur Politeknik Negeri Banjarmasin dan Nurmahaludin, S.T., M.T. selaku Ketua Pusat Penelitian dan Pengabdian Masyarakat beserta sekretaris dan staf. Terima kasih juga disampaikan kepada Faris Ade Irawan, Reza Fauzan, Eko Sabar Prihatin dan Rahma Indera yang telah berkontribusi dalam editing serta seluruh tim Poliban Press dan semua pihak yang telah ikut membantu dalam penyelesaian buku ini.

Kami menyadari masih terdapat kekurangan dalam buku ini untuk itu kritik dan saran terhadap penyempurnaan buku ini sangat diharapkan. Semoga buku ini dapat memberi manfaat bagi mahasiswa Politeknik khususnya dan bagi semua pihak yang membutuhkan.

Banjarmasin, Agustus 2019

Ketua Poliban Press

### *Prakata*

<span id="page-7-0"></span>Alhamdulillah, akhirnya buku pemrograman web lanjut yang membahas *framework codeiginiter* pada mata kuliah pemrograman web pada kampus POLIBAN (Politeknik Negeri Banjarmasin) Prodi TI dapat diselesaikan.

Sebelum membahas CI, buku ini memulai pembahasan tentang array, fungsi, prosedur dan file. Hal ini dikarenakan, teramat banyak array dan fungsi yang dipakai dalam CI, sehingga pemahaman tentang hal tersebut mutlak diperlukan.

Metode buku ini adalah, membaca, memahami dan mencoba. Jika tidak mencoba, kecil kemungkinan akan paham dan mengerti, mengingat banyak faktor X yang muncul saat kita melakukan coding.

Akhir kata, semoga buku ini bermanfaat kepada para pembaca semuanya dalam memahami cara kerja framework Codeigniter untuk membangun sistem informasi sederhana CRUD untuk dua tabel yang berelasi.

Banjarmasin, Juni 2019

Penulis

### Daftar Isi

<span id="page-8-0"></span>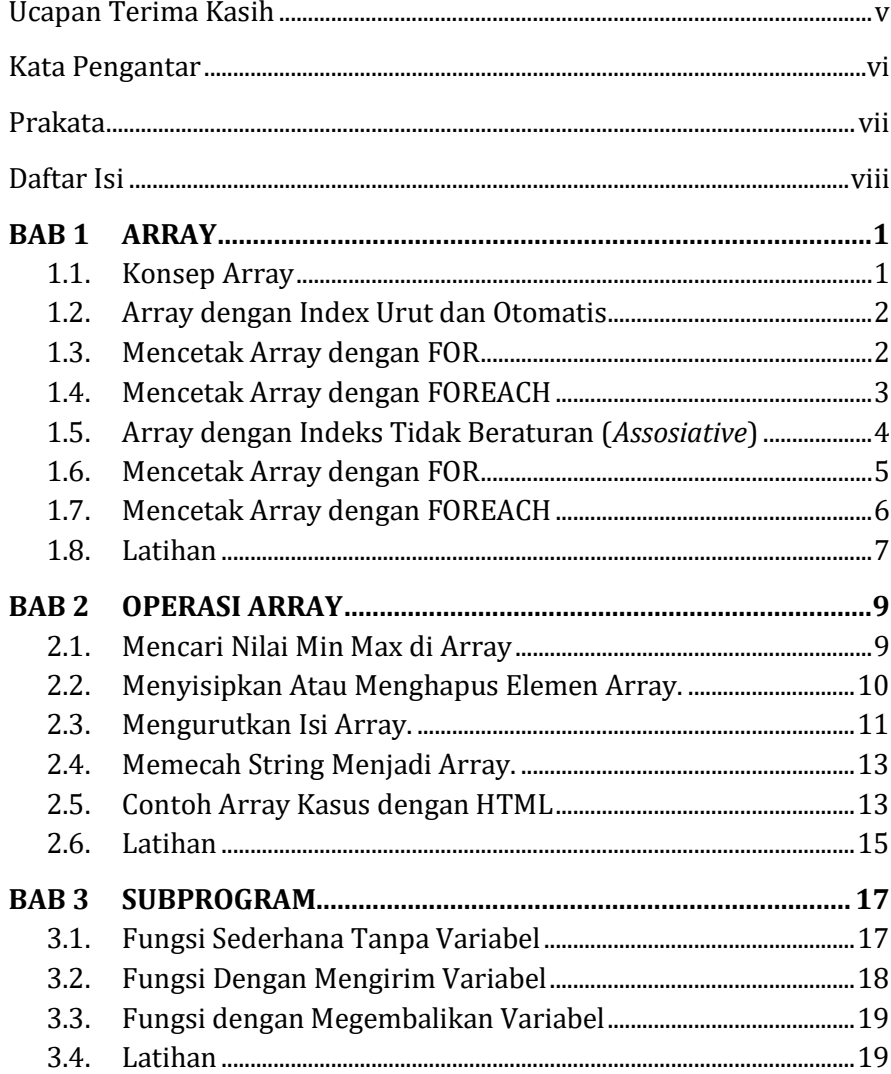

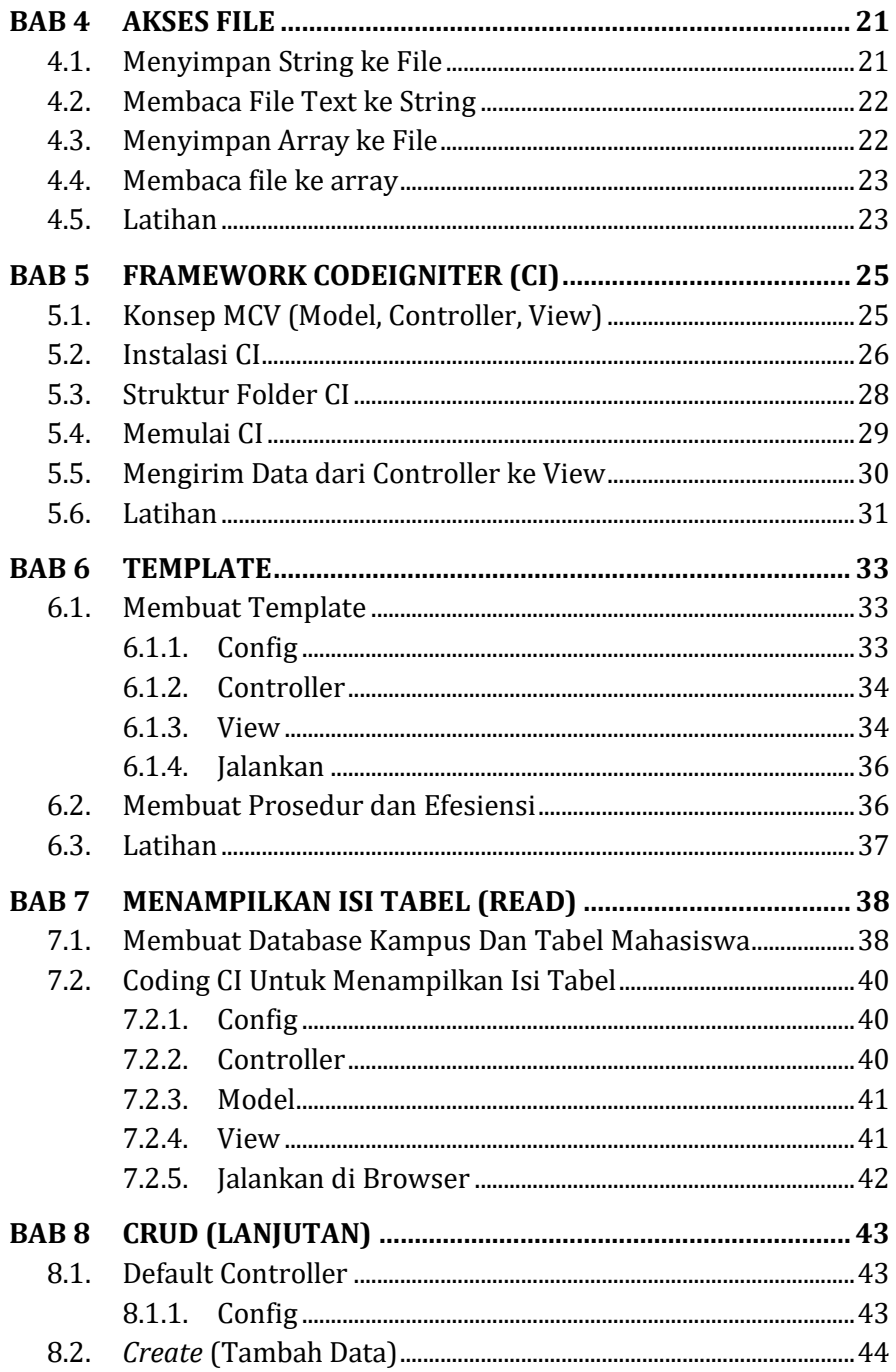

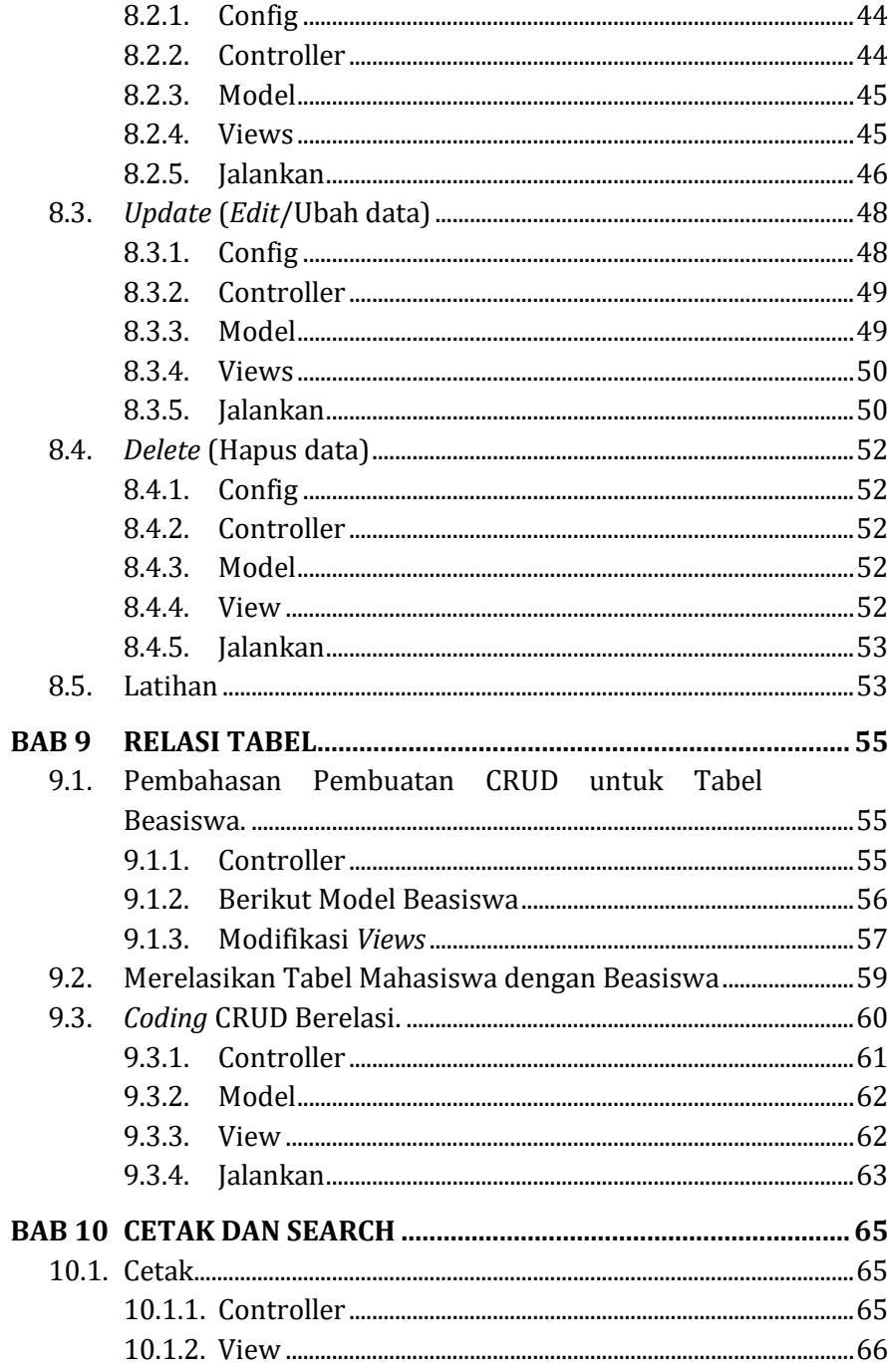

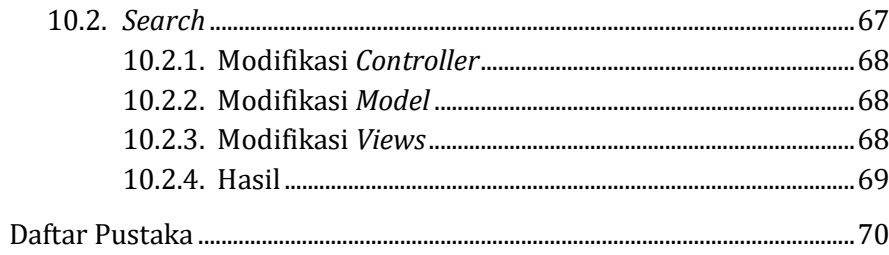

### **BAB 1 ARRAY**

### <span id="page-13-1"></span><span id="page-13-0"></span>**Capaian Pembelajaran:**

- 1. Mampu memahami prinsip variabel array
- 2. Mampu memahami array dengan indeks urut dan tidak
- 3. Mampu membuat array di PHP
- 4. Membuat Aplikasi array di PHP

Array adalah kumpulan beberapa data yang disimpan dalam satu variabel. Jadi, berbeda dengan variabel tunggal yang biasa dipakai sebelumnya, array memiliki banyak kelebihan dalam pengolahan data.

### <span id="page-13-2"></span>**1.1. Konsep Array**

Perhatikan contoh berikut untuk membedakan array dan variabel tunggal.

Variabel tunggal: Hitunglah Luas sebuah persegi.

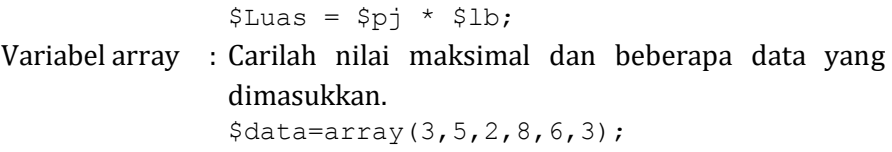

Berikut ini contoh lain dalam bentuk ilustrasi untuk membedakan variabel tunggal dan array.

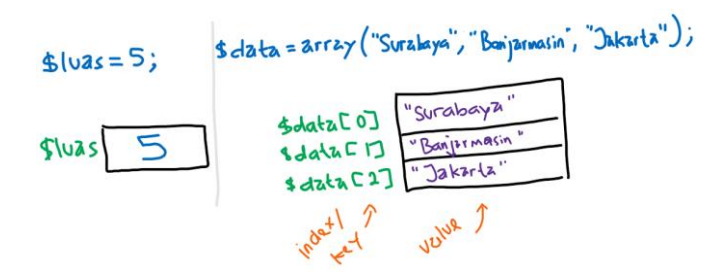

Gambar. 1. (kiri) Ilustrasi variabel tunggal (kanan) ilustrasi variabel array

### <span id="page-14-0"></span>**1.2. Array dengan Index Urut dan Otomatis**

Sebuah variabel array yang dibuat dengan mengisi value saja tanpa indeks, akan menghasilkan sebuah array dengan indeks urut yang dimulai dari 0 hingga panjang array. Juga sering disebut *indexed array.*

Berbeda dengan echo yang dapat menampilkan sebuah variabel, untuk mencetak sebuah variabel array kita memerlukan perintah  $print r()$ . Berikut ini contoh array dengan indeks otomatis dengan 3 value.

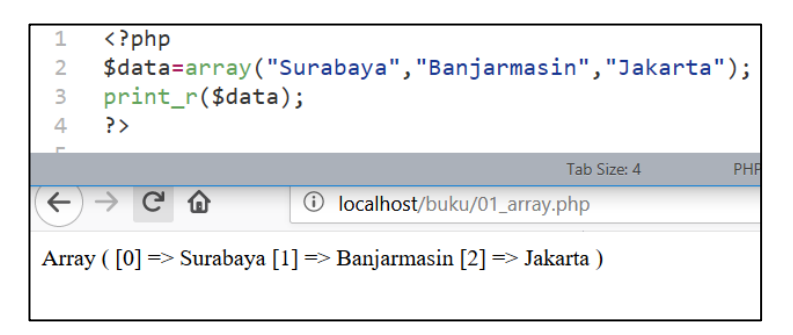

Gambar 2. Membuat Array Index Otomatis

#### <span id="page-14-1"></span>**1.3. Mencetak Array dengan FOR**

Ada beberapa cara untuk mencetak array. Prinsipnya harus menggunakan perulangan. Perulangan dengan for, hanya akan dapat berjalan jika kita dapat mengetahui nilai batas akhir array (dimensi array). Untuk itu kita akan menggunakan perintah count() pada array tersebut untuk mengetahui berapa banyak elemen array yang ada.

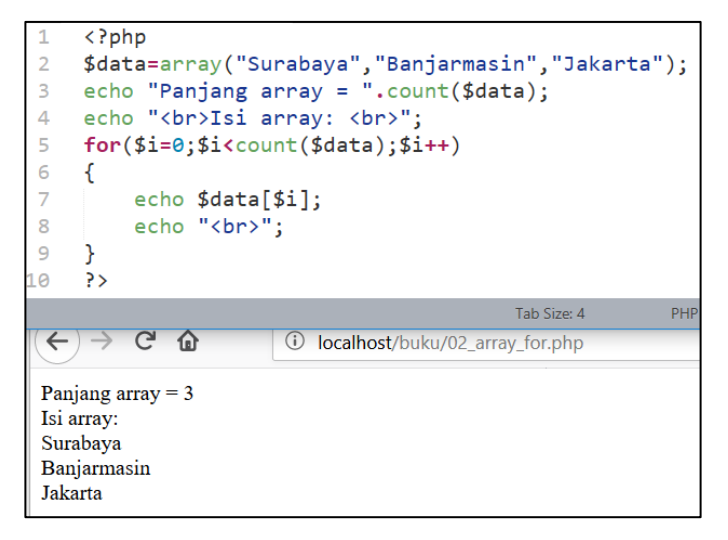

Gambar 3. Menampilkan Isi Array dengan Perintah For

### <span id="page-15-0"></span>**1.4. Mencetak Array dengan FOREACH**

Untuk menangani perulangan dengan array, beberapa bahasa pemrograman sudah membuat perintah standar yaitu foreach(). Sebuah perintah perulangan yang didalamnya sudah tidak perlu lagi mendefinisikan variabel kunci, baik nilai awal hingga nilai akhir kunci. Berikut ini contoh foreach() untuk menampilkan nilai saja.

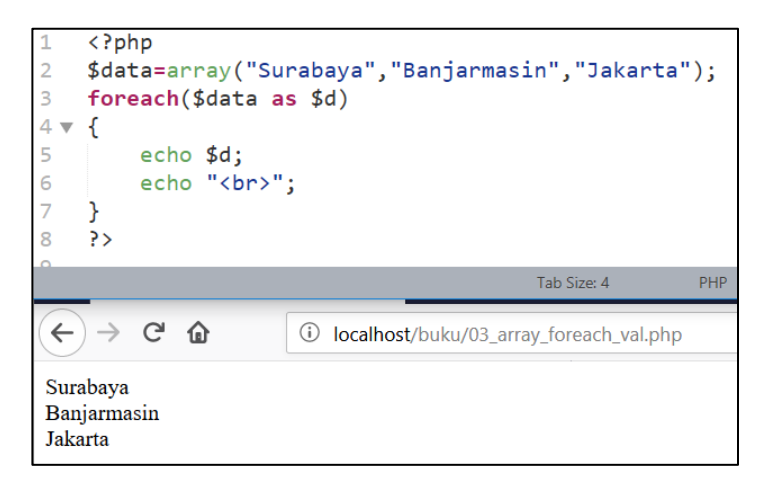

Gambar 4. Mencetak Nilai Array Menggunakan Foreach()

Pada perintah foreach(\$data as \$d) diatas, \$data adalah variabel array dan \$d adalah nama bebas variabel terserah kita yang digunakan untuk menampilkan didalam loop foreach().

Berikutnya akan ditunjukkan foreach() untuk menampilkan indeks dan nilai dari array yang dibuat.

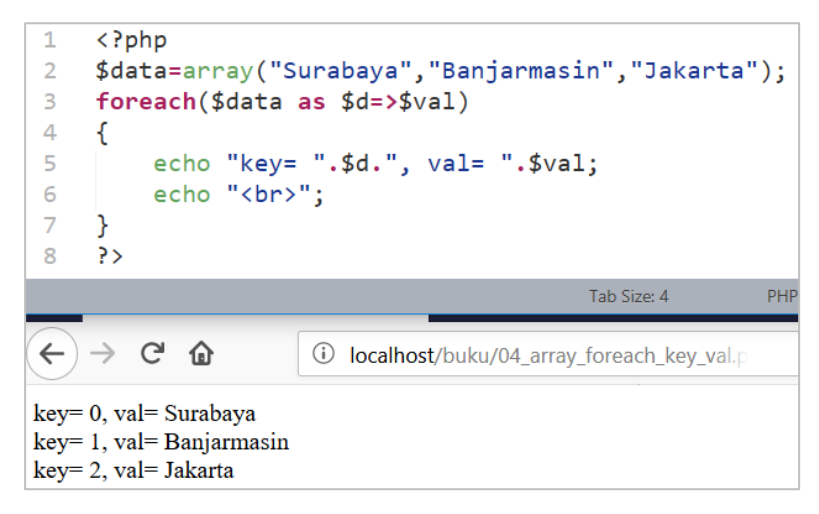

Gambar 5. Foreach() Untuk Menampilkan Key Dan Value

Perbedaan perintah diatas ada pada perintah foreach(\$data as \$d) dan foreach(\$data as \$d=>\$val).

### <span id="page-16-0"></span>**1.5. Array dengan Indeks Tidak Beraturan (***Assosiative***)**

Selain beraturan, kunci atau indeks array pada bahasa php dapat dibuat tanpa harus beraturan, atau dapat disebut *assosiative array*. Artinya kita mendefinisikan sendiri kuncinya. Hal ini untuk mempermudah membaca isi value. Pada contoh di atas, bandar udara Banjarmasin disingkat BJD, Jakarta disingkat CKG (Cengkareng) dan seterusnya. Untuk kasus seperti ini, lebih tepat jika arraynya menggunakan array kunci sendiri atau array dengan kunci tidak beraturan.

Berikut contoh program untuk membuat array tidak beraturan.

| php</th <th></th>                                               |                                             |
|-----------------------------------------------------------------|---------------------------------------------|
| \$data=array("SUB"=>"Surabaya",                                 |                                             |
| "BDJ"=>"Banjarmasin",                                           |                                             |
| $"CKG" => "Jakarta"$ :                                          |                                             |
| 5<br>print_r(\$data);                                           |                                             |
| P>                                                              |                                             |
|                                                                 | Tab Size: 4                                 |
| $\rightarrow$ C $\Omega$                                        | 10 localhost/buku/05_array_takberaturan.php |
| Array ([SUB] => Surabaya [BDJ] => Banjarmasin [CKG] => Jakarta) |                                             |

Gambar 6. Membuat Array Tak Beraturan.

Penulisan array ke bawah ditujukan untuk mempermudah pembacaan nilai array. Meskipun jika anda menuliskan mendatar pun tidak mengapa.

```
$data=array("SUB"=>"Surabaya", 
"BDJ"=>"Banjarmasin", "CKG"=>"Jakarta");
```
Terserah selera *programmer* masing-masing.

### <span id="page-17-0"></span>**1.6. Mencetak Array dengan FOR**

Untuk array tidak beraturan dengan for kurang bijaksana. Karena indexnya tidak lagi urut, dan untuk menampilkannya, kita harus mengambil indeksnya terlebih dahulu dengan perintah array keys().

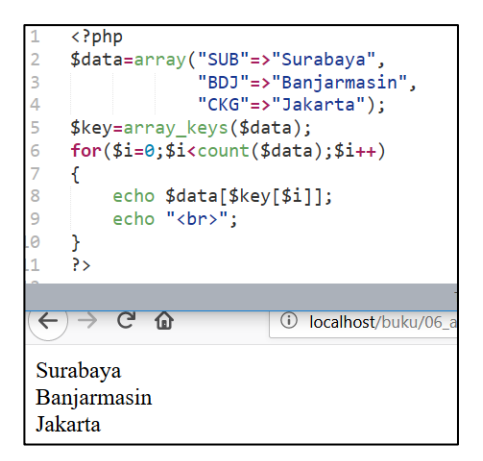

Gambar 7. Menampilkan Isi Array dengan Perintah for()

### <span id="page-18-0"></span>**1.7. Mencetak Array dengan FOREACH**

Sama dengan contoh sebelumnya, array tidak beraturan atau *array assosiatif* lebih mudah ditampilkan dengan foreach(). Dapat value saja atau key value.

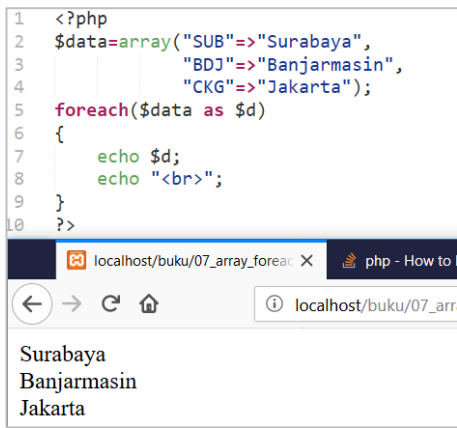

Gambar 8. Mencetak Value Array Menggunakan Foreach()

Dan berikut ini perintah foreach() untuk menampilkan key dan value.

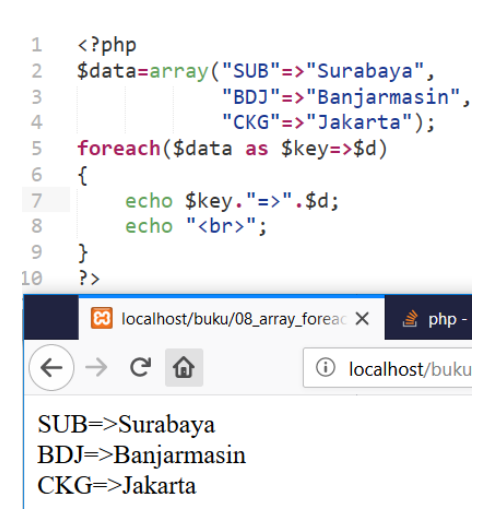

Gambar 9. Foreach() untuk Menampilkan Key dan Value

### <span id="page-19-0"></span>**1.8. Latihan**

- 1. Buatlah *coding* untuk membuat sebuah variabel array *indexed*  atau beraturan yang berisi 3 nama buah. Tampilkan dengan perintah print  $r()$ ?
- 2. Error apa yang terjadi jika array no 1 di cetak dengan perintah echo()?
- 3. Buatlah dua perulangan untuk menampilkan array no 1 dengan for dan foreach.
- 4. Buatlah *coding* untuk membuat sebuah variabel array yang berisi 3 nama buah. Tampilkan dengan perintah print  $r()$ ?
- 5. Buatlah coding untuk membuat sebuah variabel *assosiative array*  atau array tak beraturan yang berisi 5 buah singkatan dan kepanjangannya. Singkatan disimpan sebagai key, kepanjangan disimpan sebagai value. Tampilkan dengan perintah print  $r()$ ?
- 6. Cetak dengan perintah foreach(), key dan valuenya.

### **BAB 2 OPERASI ARRAY**

### <span id="page-21-1"></span><span id="page-21-0"></span>**Capaian Pembelajaran:**

- 1. Mampu memahami operasi-operasi array.
- 2. Mampu memahami pencarian nilai *min*, *max*, *push*, *slice*, *sort* dan *explode*.
- 3. Mampu mengimplementasikan operasi array.

Dalam proses pemrograman, akan ada banyak manipulasi array untuk mendapatkan hasil data sesuai yang diinginkan.

### <span id="page-21-2"></span>**2.1. Mencari Nilai Min Max di Array**

Pada data array angka, pencarian nilai minimal dan maksimal sangat mudah dilakukan. Hal ini dikarenakan php sudah menyediakan library untuk mencari nilai minimal dan maksimal. Perintahnya adalah min() dan max().

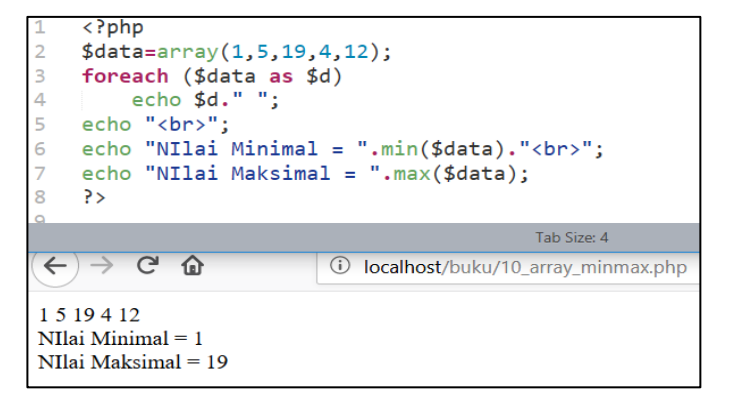

Gambar 10. Mencari Nilai Minimal dan Maksimal

### <span id="page-22-0"></span>**2.2. Menyisipkan Atau Menghapus Elemen Array.**

Untuk keperluan menyisipkan kita dapat menggunakan perintah push(), dan untuk menghapus elemen array dapat menggunakan perintah slice()

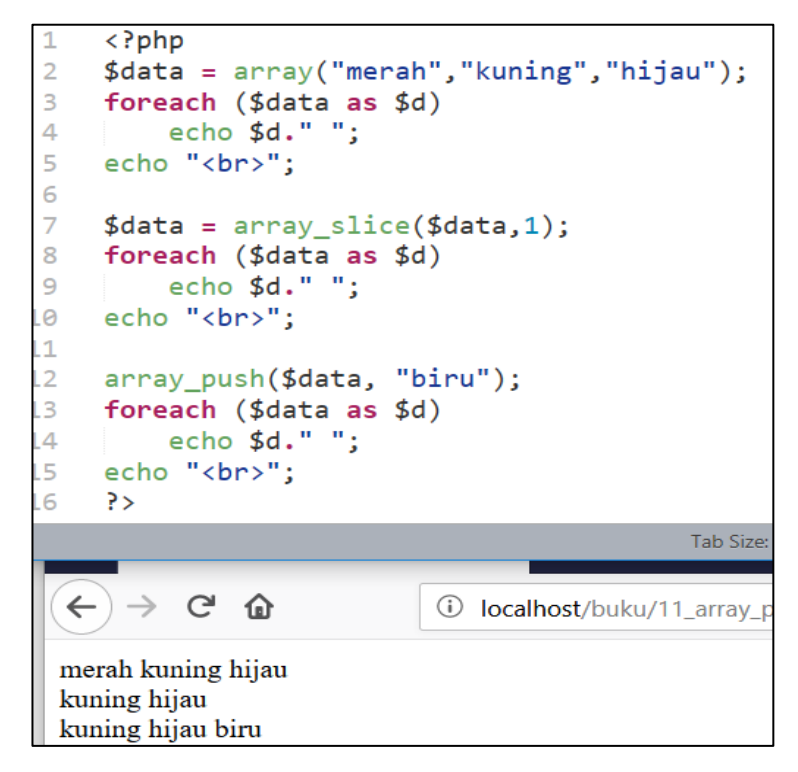

Gambar 11. Memotong dan menambah elemen array.

Perintah push(), berguna untuk menambah elemen array pada bagian akhir. Sedangkan pada perintah slice(), formatnya adalah sebagai berikut.

```
Array slice(array, start, length, preserve);
```
Array = Nama Array Start = Posisi yang akan di potong Length = Panjang array yang di ambil. Jika di kosongkan maka sisa array akan diambil.

### <span id="page-23-0"></span>**2.3. Mengurutkan Isi Array.**

Ada perbedaan untuk melakukan pengurutan antara *indexed* dan *assosiatif array*. Hal ini dikarenakan pada asosiatif ada key pada array yang tidak urut seperti *indexed array*. Untuk *ascending* dan *descending* dibedakan pada perintah, bukan parameter.

Berikut *coding* untuk melakukan urut pada *indexed array*.

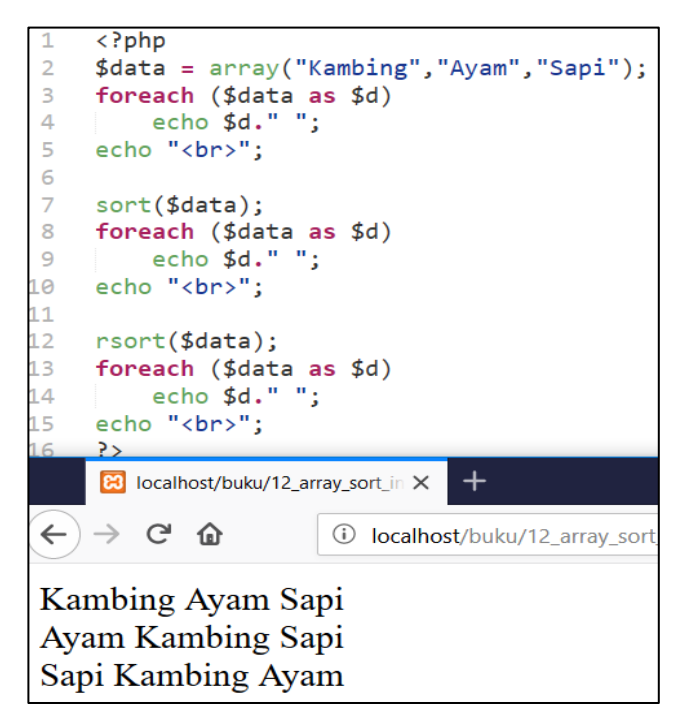

Gambar 12. Mengurutkan Indexed Array .

Selanjutkan akan diberikan contoh untuk mengurutkan *array assosiatif* secara *ascending* dan *descending* berdasarkan *value*-nya.

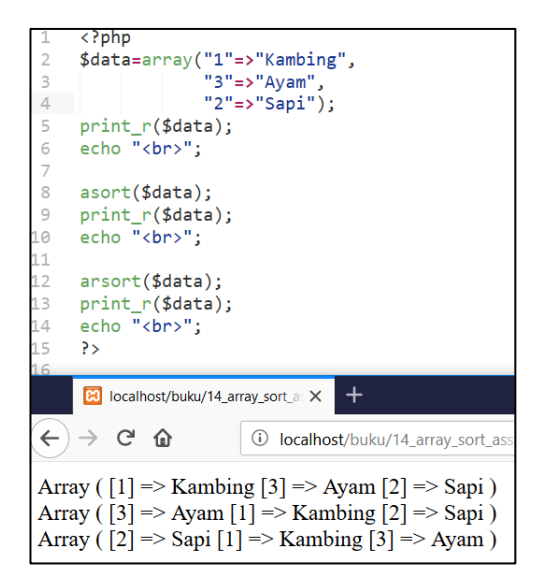

Gambar 13. Mengurutkan assosiatif array berdasar value.

Dan ini adalah perintah untuk mengurutkan *indexed array* berdasarkan *key*-nya.

```
\langle?nhn
 \overline{1}$data=array("1"=>"Kambing",
 \overline{2}"3"=>"Ayam",
 \overline{\mathbf{3}}"2"=>"Sapi");
 \overline{4}5 print_r($data);
 6 echo "<br>":
 \overline{7}8 ksort($data);
 9<sup>1</sup>print_r($data);<br>echo "<br>";
10
11krsort($data);
12<sup>7</sup>13print r($data);
     echo "<br>";
1415
      \rightarrow16
                                                        Tab Size:
\leftarrow \rightarrow \leftarrow \circ \circ15_array_sort_as
Array ([1] => Kambing [3] => Ayam [2] => Sapi)
Array ([1] => Kambing [2] => Sapi [3] => Ayam)
Array ([3] => Ayam [2] => Sapi [1] => Kambing)
```
Gambar 14. Mengurutkan Assosiativ Array Berdasar Key.

### <span id="page-25-0"></span>**2.4. Memecah String Menjadi Array.**

*Input user* biasanya berbentuk *string*. Dan untuk proses tertentu, kita harus memecah *string* tersebut agar dapat menjadi array untuk proses lebih lanjut.

Sebagai contoh, ada *string* yang terdiri dari 5 angka yang dipisahkan koma. Dari *string* tersebut akan kita konversi menjadi array dan kita hitung nilai jumlah angka-angkanya. Perintah memecah itu adalah explode().

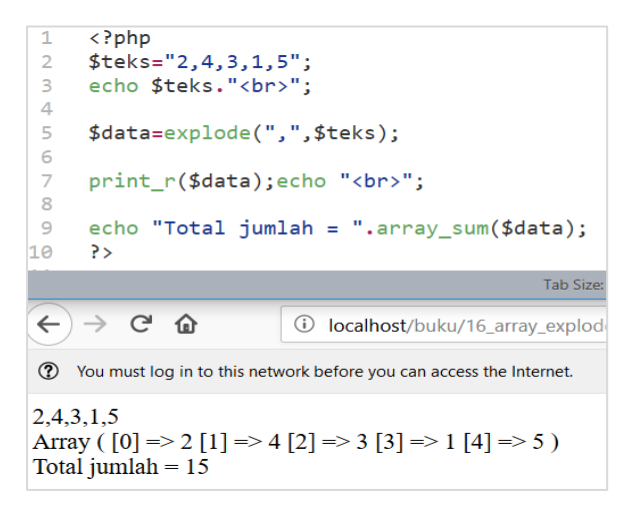

Gambar 15. Perintah Memecah String Menjadi Array. expolode()

### <span id="page-25-1"></span>**2.5. Contoh Array Kasus dengan HTML**

Untuk lebih memahami aplikasi sederhana, maka akan dibuatkan contoh *entry* data *string* dari HTLM, di proses menjadi array dan di urutkan.

Masukkan beberapa angka. Tampilkan angka apa adanya dan yang sudah di urut seperti dibawah ini.

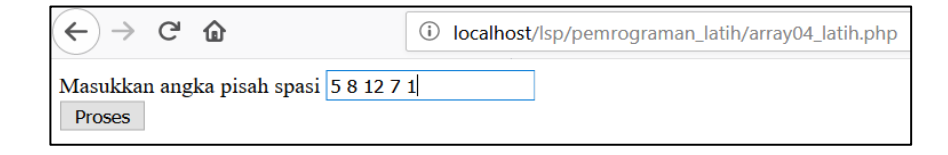

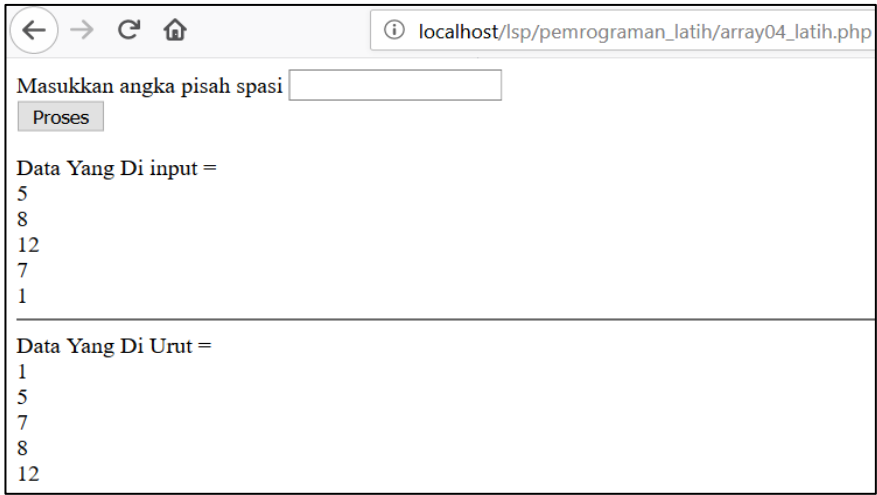

Cobalah kerjakan dulu sebelum melihat jawabannya di sebelah.

```
<HTML>
 \mathbf{1}\overline{2}<body>
\overline{\mathbf{3}}<form method=POST>
\overline{4}Masukkan angka pisah spasi
\overline{5}<input type=text name=angka><br>
6
          <input type="submit" value="Proses">
\overline{7}</form>
8
        \langle?php
\overline{9}if (!empty ($\_POST['angka'])){10
           $data=$_POST['angka'];
                                         //Ambil variabel POST
          $data=explode("",$data); //Pecah ke array
1112echo "Data Yang Di input = \langle br \rangle";
13foreach ($data as $d) { // Tampilkan14echo $d;
15
             echo "<br>";
16\mathbf{r}17
           echo "<hr>";
18
           echo "Data Yang Di Urut = <br>";
19
           sort($data);
20
           foreach ($data as $d) {
21<br>22<br>23<br>24
             echo $d;
             echo "<br>";
           J.
        <sup>}</sup>
25
      \geq26
      </body>
27
      </HTML>
```
### <span id="page-27-0"></span>**2.6. Latihan**

- 1. Buatlah coding untuk membuat sebuah variabel array *indexed*  atau beraturan yang isinya: satu, dua, tiga, empat, lima Tampilkan dengan perintah print  $r()$ ?
- 2. Tuliskan perintah *slice* yang tepat agar tersisa: dua, tiga, empat
- 3. Lanjutkan lagi, tuliskan perintah agar array menjadi: dua, tiga, empat, sepuluh
- 4. Buatlah sebuah aplikasi sederhana untuk memasukkan angkatangka dan proseslah untuk menampilkan nilai rata-ratanya.

### **BAB 3 SUBPROGRAM**

### <span id="page-29-1"></span><span id="page-29-0"></span>**Capaian Pembelajaran:**

- 1. Mampu memahami konsep subprogram.
- 2. Mampu memahami prosedur dan fungsi.
- 3. Mampu membuat aplikasi dengan fungsi dan prosedur.

Saat *coding* yang diketikkan memiliki banyak kesamaan, maka baris *coding*-*coding* yang sama tadi dapat dijadikan satu menjadi sebuah sub program.

Sub program sendiri dibagi menjadi dua, fungsi dan prosedur. Secara sederhana mereka memiliki perbedaan. Prosedur tidak mengembalikan nilai, tidak ada perintah *return*. Sedangkan fungsi mengembalikan nilai, ada perintah *return*. Dalam PHP, hanya mengenal fungsi, sehingga semua subprogram bernama function nama\_fungsi().

### <span id="page-29-2"></span>**3.1. Fungsi Sederhana Tanpa Variabel**

Sebuah fungsi sederhana dapat saja tanpa mengirim variabel sama sekali. Seperti contoh dibawah ini.

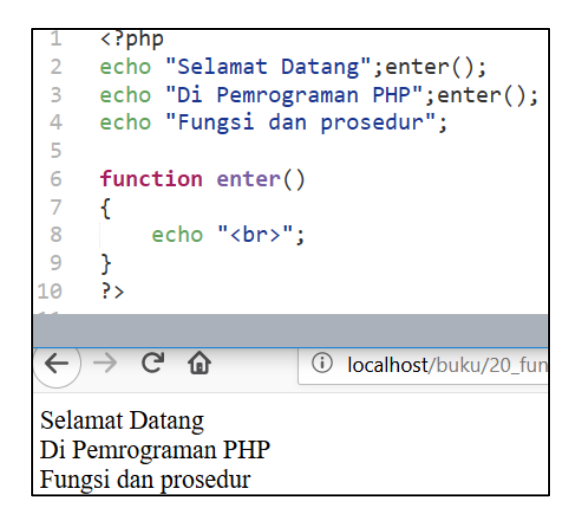

Gambar 16. Function Sederhana

#### <span id="page-30-0"></span>**3.2. Fungsi Dengan Mengirim Variabel**

Berikutnya, akan diberikan contoh sebuah fungsi sederhana untuk mengirimkan sebuah variabel array dan mencetaknya ditambah *enter* di akhir fungsi.

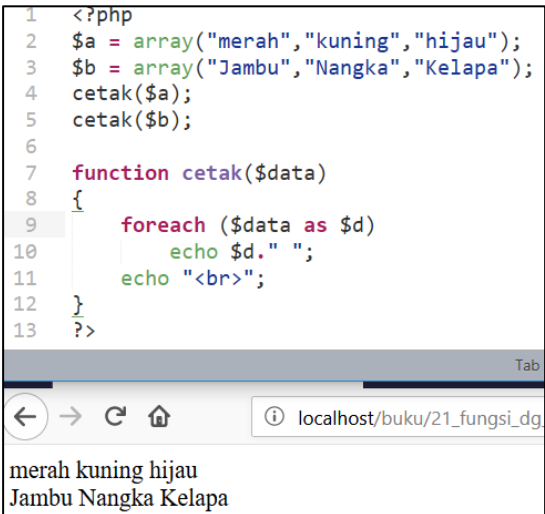

Gambar 17. Function Sederhana dengan Mengirim Variabel

### <span id="page-31-0"></span>**3.3. Fungsi dengan Megembalikan Variabel**

Selanjutnya adalah fungsi yang sering sekali dipakai, yaitu fungsi yang mengembalikan variabel ke pemanggilnya.

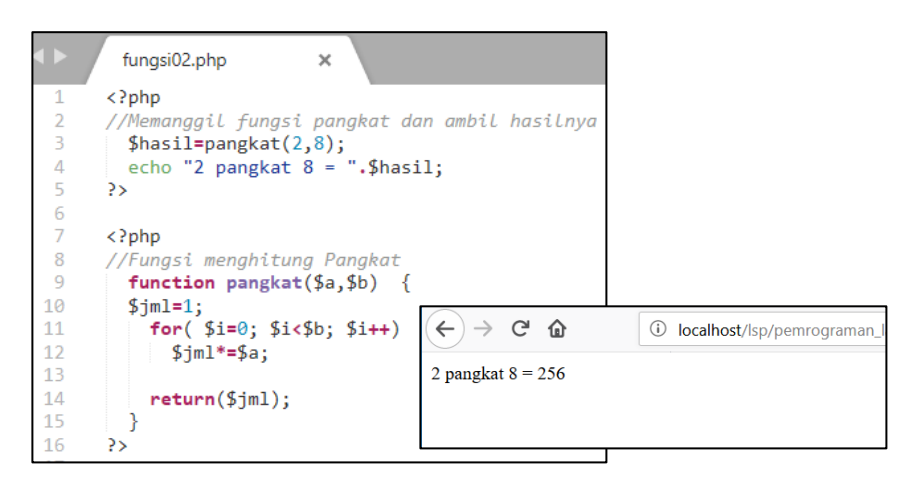

Gambar 18. Function yang Mengembalikan Nilai

### <span id="page-31-1"></span>**3.4. Latihan**

1. Buatlah program untuk memasukkan angka-angka, carilah nilai rata-ratanya. Gunakan Fungsi.

### **BAB 4 AKSES FILE**

### <span id="page-33-1"></span><span id="page-33-0"></span>**Capaian Pembelajaran:**

- 1. Mampu memahami prinsip akses berkas (*file*).
- 2. Mampu memahami *mode write* dan *read* File
- 3. Mampu membuat *coding* untuk menulis dan membaca ke File

Proses penyimpanan data di RAM komputer akan hilang jika komputer dimatikan. Salah satu cara agar tidak hilang adalah dengan menyimpan datanya dalam bentuk file.

### <span id="page-33-2"></span>**4.1. Menyimpan String ke File**

Untuk menyimpan file, ada dua hal utama yang harus disiapkan. Pointer ke file sekaligus membuat file dengan perintah fopen(), dan format data yang akan disimpan.

*Pointer* ke file menggunakan perintah fopen(), dan data yang disimpan menggunakan String.

```
\langle?php
      $myfile = fopen("data01.txt", "w") or die("Unable to open file!");
      $txt = "Belajar Akses File\nMenuliskan Data";
\overline{\mathbf{3}}\overline{4}fwrite($myfile, $txt);
5
      fclose($myfile);
6
      \rightarrow
```
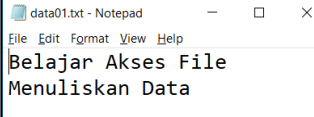

Gambar 19. Akses File Menyimpan String ke File TXT

### <span id="page-34-0"></span>**4.2. Membaca File Text ke String**

Untuk membaca file, ada dua hal utama yang harus disiapkan. Pointer ke file sekaligus mencari file dengan perintah fopen(), dan format data yang akan disimpan.

Pointer ke file menggunakan perintah fopen(), dan data yang disimpan menggunakan string.

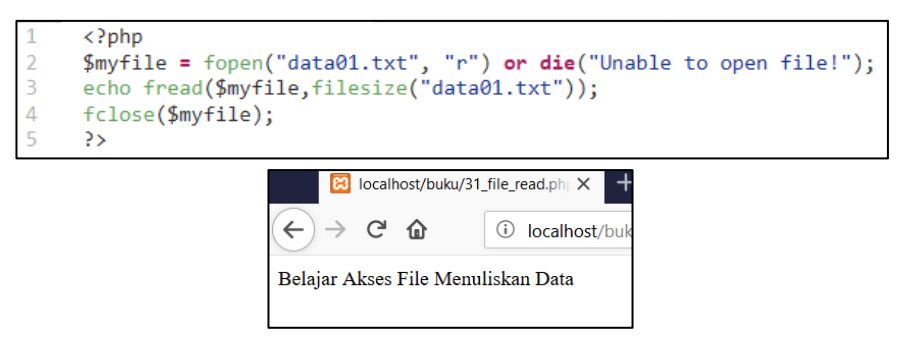

Gambar 20. Akses file Membaca String dari File TXT

Tampak ada permasalahan antara notepad dan *browser*. Hal itu terjadi karena notepad menggunakan  $/r/n$  untuk ganti baris. Sedangkan *browser* menggunakan <br> untuk ganti baris. Untuk itu harus dilakukan konversi, perintah phpnya adalah n12br. Ganti baris 3 menjadi:

```
echo nl2br(fread($myfile,filesize("data01.txt")));
```
#### <span id="page-34-1"></span>**4.3. Menyimpan Array ke File**

Dari awal kita sudah membahas array, dan untuk menyimpannya memerlukan teknik khusus, yaitu perintah serialize(), dan menyimpan dengan perintah file put contens();.

Perhatikan bahwa file teks yang dibuat menyimpan data-data yang agak berbeda dengan array yang biasa kita lihat di *browser*.

```
\langle?php
        $data=array("Surabaya","Banjarmasin","Jakarta");
\overline{a}3
        print r($data);
\overline{4}$simple = serialize($data);
5
        file_put_contents('data_arr.txt', $simpan);
6
      ?>
```
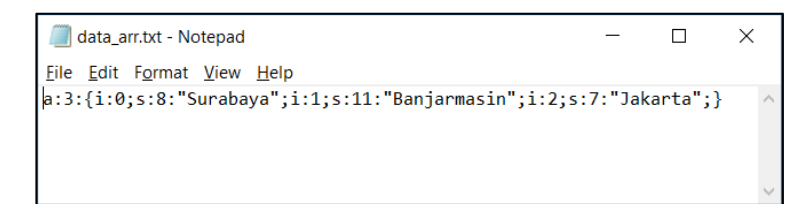

Gambar 21. Akses file Menyimpan Array ke File txt

### <span id="page-35-0"></span>**4.4. Membaca file ke array**

Sebaliknya, untuk membaca file ke array, kita akan menggunakan perintah file get contens();.

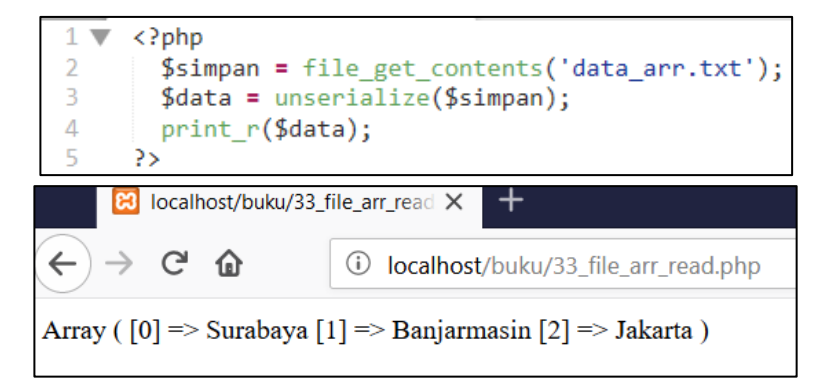

Gambar 22. Akses File Membaca File Text ke Array

### <span id="page-35-1"></span>**4.5. Latihan**

- 1. Buatlah program untuk memasukkan teks berupa kata-kata. Kemudian simpanlah kedalam sebuah File.
- 2. Buatlah program untuk membaca file teks yang telah dibuat dilatihan Nomor 1.
# **BAB 5**

# **FRAMEWORK CODEIGNITER (CI)**

#### **Capaian Pembelajaran:**

- 1. Mampu memahami Konsep Framework CI
- 2. Mampu memahami Konsep MCV
- 3. Mampu Menginstalasi CI
- 4. Membuat Aplikasi Controller View sederhana

CI adalah sebuah *framework* PHP yang membantu kita untuk mempercepat dan memilah *coding* menjadi terstruktur dan mudah dipahami.

#### **5.1. Konsep MCV (Model, Controller, View)**

CI bersifat *open source* dan menggunakan metode MCV (*Model, Control, View*).

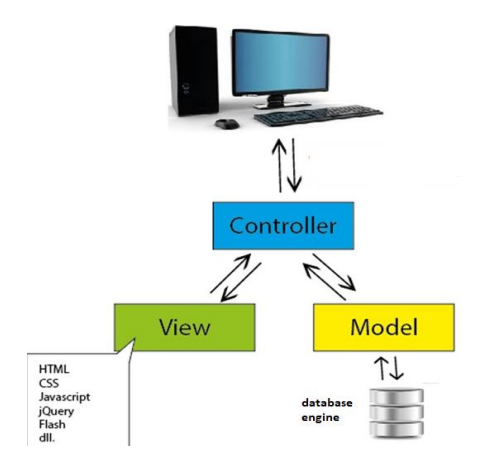

Gambar 23. Konsep MCV

Secara sederhana, penjelasan cara kerja dan peran masingmasing adalah sebagai berikut:

- *Controller* : Sebagai kontrol Pengatur utama. *Controller* inilah yang mengatur lintas data dari *interface* HTML ke database dan sebaliknya. *Menurut aturan, Jangan ada echo, atau query disini*.
- *Model* : Khusus memanggil atau menulis data ke tabel. Data-data dari tabel langsung diarahkan *Controller*. Dan tidak ke *view*.
- *View* : *Coding* khusus HTML. Semua tampilan di web, dituliskan dibagian *view* ini. View menerima dan mengirim data langsung ke *controller*. Sebaiknya tidak langsung ke *model*.

#### **5.2. Instalasi CI**

*Download* CI di website: https://www.codeigniter.com/

*Extract* file nya langsung ke folder yang htdocs. Biasanya akan dibuatkan *folder* baru sesuai versi yang di-*download*, misalkan CodeIgniter-3.1.10. Rename folder tersebut sesuai dengan keinginan anda.

Setelah itu buka *browser* dan arahkan ke folder yang baru dibuat tadi, maka akan muncul tampilan sebagai berikut.

![](_page_38_Picture_8.jpeg)

Gambar 24. Tampilan Awal Codeigniter Setelah di Install Pertama Kali

#### Contoh diatas, *folder project* ada di

C:\xampp\htdocs\lsp\programmingCI

Dan untuk memanggilnya di, url ketikkan :

http://localhost/lsp/pemrogramanCI/

Jika anda ingin benar-benar menguasai CI, bukalah user quide yang linknya ada di kanan bawah, dan bacalah semuanya, karena semua informasi, aturan, fungsi dan *library codeigniter* sudah tertuliskan lengkap di user quide.

![](_page_39_Picture_5.jpeg)

Gambar 25. Tampilan user\_guide yang Sangat Simple Dan Lengkap.

Untuk memulai *coding*, Bagian Tutorial sub *News Section* sangat baik untuk memulai pemahaman tentang Codeigniter. Sedangkan untuk database, *Database Reference sub Query Builder Class* sangat tepat sebagai referensi.

#### **5.3. Struktur Folder CI**

Hubungan MCV dengan *folder* sangatlah jelas dan mudah dipahami. Hal ini dikarenakan nama *folder* sama dengan singkatan MCV.

![](_page_40_Figure_3.jpeg)

Gambar 26. Folder CI dan MCV

Satu-satunya yang harus diperhatikan dalam penulisan nama file adalah khusus untuk *controllers.* Nama file harus di awali dengan huruf besar. Begitu juga nama *Class*-nya harus huruf besar. Nama file yang lain huruf kecil semua.

![](_page_40_Picture_6.jpeg)

Gambar 27 Nama file dan Class harus di awali huruf besar.

#### **5.4. Memulai CI**

Langkah pertama untuk menampilkan tulisan sederhana di *browser*, yang sesuai dengan kaidah CI adalah dengan membuat dua buah file. Yaitu file *controller* dan *view*.

*Controller* akan di eksekusi pertama kali oleh url, dan *controller* memerintahkan *view* untuk menampilkan tulisan.

1) Buatlah sebuah file controller di folder:

application/controllers/**C**oba.php

Perhatikan, nama file controller HURUF BESAR. View huruf kecil saja. Ketikkan *coding* berikut:

![](_page_41_Picture_6.jpeg)

Gambar 28 Coding Controller, Nama File Dan Class Huruf Besar

2) Buatlah sebuah file *view* di *folder:*

```
application/view/coba.php
```
Ketikkan *coding* berikut:

![](_page_41_Picture_11.jpeg)

Gambar 29 Coding View, Nama File dan Class Huruf Biasa.

3) Buka browser dan jalankan ketikkan di url:

localhost/lsp/programming/index.php/coba

![](_page_42_Picture_2.jpeg)

#### **5.5. Mengirim Data dari Controller ke View**

Yang sering terjadi adalah data akan dikirim dari *controller* ke *view* agar *view* dapat menampilkan data-data yang diperlukan. Berikut contoh menampilkan data Judul yang dikirim ke *view*.

1) application/controllers/**C**oba.php

![](_page_42_Picture_6.jpeg)

Gambar 30 Data Array di Controller Dikirim ke View.

2) application/view/coba.php

![](_page_42_Picture_9.jpeg)

Gambar 31 Coding View, Menampilkan Data \$Judul.

#### 3) Buka *browser* dan jalankan ketikkan di url:

localhost/lsp/programming/index.php/coba

![](_page_43_Picture_2.jpeg)

Gambar 32 Hasil tampilan coding CI pertama kali.

#### **5.6. Latihan**

1. Perhatikan *controller* berikut yang memiliki dua variabel:

```
$data['kode_mk']='A0123';
$data['nama_mk']='Algoritma dan Pemrograman Dasar';
```
Buatlah *coding view* untuk menampilkan kedua variabel ini.

2. Sebuah *controller* memiliki variabel array seperti dibawah ini.

```
\langle?php
class Coba extends CI_Controller {
    function index(){
         $kota=array("Surabaya","Banjarmasin","Jakarta");
         $data['nama_kota']=$kota;
         $this->load->view('coba',$data);
    ł
<sup>}</sup>
```
Buatlah *coding view* untuk menampilkan isi array agar muncul sebagai berikut:

Surabaya Banjarmasin Jakarta

# **BAB 6 TEMPLATE**

#### **Capaian Pembelajaran:**

- 1. Mampu memahami cara kerja *template* html pada CI.
- 2. Mampu memahami cara membangun *template*.
- 3. Mampu membuat aplikasi sesuai *template* yang dibangun.

*Template* adalah sebuah susunan file yang dirancang sedemikian rupa agar mudah di duplikasi dan dikembangkan untuk kepentingan *project*-*project* serupa. *Template* disusun dengan nama-nama yang sangat mudah dipahami dan diingat.

#### **6.1. Membuat Template**

Berikutnya kita akan membuat *template* untuk menampilkan sistem informasi kita. Sekaligus, kita akan melakukan efisiensi program dengan menggunakan prosedur dan menggunakan *reuser function*.

#### **6.1.1. Config**

#### Bukalah folder

```
C:\xampp\htdocs\lsp\programmingCI\application\
config\
```
#### Lakukan pengeditan beberapa baris berikut:

```
1) config.php \rightarrow baris 26.
   $config['base_url'] = 
   'http://localhost/lsp/programmingCI';
```

```
2) autoload.php \rightarrow baris 92.
    $autoload['helper'] = array('url');
```
#### **6.1.2. Controller** Bukalah folder

```
C:\xampp\htdocs\lsp\programmingCI\application\
controller\
```
#### Buatlah file Kampus.php

![](_page_46_Figure_4.jpeg)

Gambar 33 Coding Controller Kampus, Kontrol Utama di CI.

#### **6.1.3. View** Bukalah folder

```
C:\xampp\htdocs\lsp\programmingCI\application\
view\
```
### Buatlah file header.php

![](_page_47_Picture_1.jpeg)

Gambar 34 Menampilkan Data Judul dan Navigasi

#### Buatlah file isi.php

![](_page_47_Picture_4.jpeg)

Gambar 35 Menampilkan Isi Sesuai dengan Menu Terpilih

#### Buatlah file footer.php

![](_page_47_Picture_7.jpeg)

Gambar 36 Menampilkan Halaman Footer.

#### **6.1.4. Jalankan**

Bukalah Browser dan ketikkan di URL:

```
http://localhost/lsp/programmingCI/index.php/kampus
```
![](_page_48_Picture_3.jpeg)

Gambar 37 Tampilan Awal -> Home

![](_page_48_Picture_113.jpeg)

Gambar 38 Tampilan Mahasiswa Setelah Click Mahasiswa

Coba perhatikan cara kerja *template* dan konsep di atas. Karena ini adalah kerangka dasar cara berpikir Codeigniter kita selanjutnya. Berikutnya kita akan membuat prosedur sendiri dan melakukan efesiensi *coding*.

#### **6.2. Membuat Prosedur dan Efesiensi**

Perhatikan *controller* Kampus.php, ada kesamaan perintah pada dua fungsi *index* dan mahasiswa. Baris 6, 7, 8 sama dengan baris 13, 14, 15. Tiga baris ini dapat dibuat menjadi satu baris saja menjadi sebuah fungsi baru. Kita beri nama saja fungsi baru ini adalah function tampil(). Karena baris 7 dan baris 14 mengirim variabel data, maka fungsi ini juga kita siapkan untuk menerima data sehingga menjadi function tampil(\$data)

Hal ini jelas akan menghemat *coding* dan baris program. controllers/Kampus.php

![](_page_49_Picture_0.jpeg)

### **6.3. Latihan**

Buatlah sebuah *template* untuk menampilkan *link web* sederhana, namun dengan tombol navigasi di sebelah kiri. Gunakanlah teknik *template* yang telah dijelaskan di bab ini.

# **BAB 7 MENAMPILKAN ISI TABEL (READ)**

#### **Capaian Pembelajaran:**

- 1. Mampu membuat database dan tabel di MySQL.
- 2. Mampu memahami alur CI untuk menampilkan tabel.
- 3. Mampu membuat coding untuk menampilkan tabel.

Dalam materi ini tidak dibahas tentang database MySQL. Diasumsikan sudah memahami perintah-perintah DDL dan DML pada MySQL. Mulai dari *Create, insert, update* dan *delete*. Juga tidak dibahas tentang aplikasi untuk mengakses MySQL. Dibuku ini digunakan *phpmyadmin* sebagai *tools* untuk menangani tabel MySQL.

#### **7.1. Membuat Database Kampus Dan Tabel Mahasiswa**

Bukalah *phpmyadmin* dari *browser* anda dan buatlah database dan tabel sebagai berikut.

- **Nama Database :** lsp\_kampus01\_db
- **Nama Tabel :** mahasiswa

![](_page_50_Picture_119.jpeg)

![](_page_51_Picture_0.jpeg)

Gambar 39. Tampilan Phpmyadmin untuk Membuat Database

![](_page_51_Picture_48.jpeg)

Gambar 40. Tampilan Phpmyadmin untuk Membuat Tabel Mahasiswa

Selanjutnya, agar *coding* view dapat berjalan, isikan tabel yang baru saja dibuat dengan sebuah *record* atau lebih.

| Table, manasiswa<br>⊟∦Senver. 127.0.0.1 »  <br>H. |              |                    |            |                        |                   |                            |             |                  |  |
|---------------------------------------------------|--------------|--------------------|------------|------------------------|-------------------|----------------------------|-------------|------------------|--|
| Æ<br><b>Browse</b>                                |              | <b>M</b> Structure | <b>SQL</b> | $\mathbb{Q}$<br>Search | 骗<br>Insert       | 鳳<br><b>Export</b>         | 冔<br>Import | Privile<br>$B =$ |  |
| Column Type                                       |              | <b>Function</b>    |            |                        | <b>Null Value</b> |                            |             |                  |  |
| nim                                               | char(4)      |                    |            | $\checkmark$           | A001              |                            |             |                  |  |
| nama                                              | char(25)     |                    |            | $\checkmark$           | Anita Rahma       |                            |             |                  |  |
| alamat                                            | varchar(255) |                    |            | $\checkmark$           |                   | J1. Veteran 24 Banjarmasin |             |                  |  |
|                                                   |              |                    |            |                        |                   |                            |             | Go               |  |
|                                                   |              |                    |            |                        |                   |                            |             |                  |  |

Gambar 41. Menambahkan sebuah record pada tabel mahasiswa

Contoh pengisian sampai 3 tabel yang nanti akan ditampilkan pada *coding* CI.

![](_page_52_Picture_132.jpeg)

#### **7.2. Coding CI Untuk Menampilkan Isi Tabel**

Berikutnya akan dijelaskan cara menampilkan isi tabel mahasiswa. *Controller* akan memanggil *model*, dan mengambil data tabel mahasiswa dan menyimpan dalam bentuk array. Data array ini kemudian dikirimkan ke *view* untuk ditampilkan di *view*.

#### **7.2.1. Config**

1) config/autoload.php

```
\triangleright Baris (61) :
    $autoload['libraries'] = array('database');
```

```
\triangleright Baris (135) :
```

```
$autoload['model'] = array('m_kampus');
```

```
2) config/database.php \rightarrow
```

```
'hostname' => 'localhost',
'username' => 'root',
'password' => '',
'database' => 'lsp_kampus01_db',
'dbdriver' => 'mysqli',
```
#### **7.2.2. Controller**

Modifikasi *Controller*. Untuk mengambil data dari model, cukup hanya menambah 1 bari saja. Keren kan.. controllers/Kampus.php

![](_page_53_Figure_0.jpeg)

### **7.2.3. Model**

Untuk pertama kali, kita akan mengakses *folder model*. Buatlah file dan ketikkan seperti berikut.

models/M\_kampus.php

*(Perhatikan, Awalan nama File dan nama controller Huruf Besar)*

![](_page_53_Picture_5.jpeg)

#### **7.2.4. View**

Kita akan fokus ke \$page=='mahasiswa'. Saat link navigasi mahasiswa di click, maka if inilah yang akan di akses. Karena controller sudah mengirimkan data \$data['dt'], kita cukup mengabil variabel dt saja (namun ditulsikan **\$**dt di view). Karena berbentuk array, kita dapat memanfaatkan perintah foreach untuk melakukan loop ke seluruh array dan menampilkan isinya. views\isi.php

![](_page_54_Picture_0.jpeg)

#### **7.2.5. Jalankan di Browser**

http://localhost/lsp/programmingCI/**index.php/kampus** Click [Mahasiswa]

![](_page_54_Picture_98.jpeg)

# **BAB 8 CRUD (LANJUTAN)**

#### **Capaian Pembelajaran:**

- 1. Mampu memahami alur *Create*, *Update* dan *Delete*.
- 2. Mampu memahami peran *Controller*, *Model* dan *View* untuk CRUD
- 3. Mampu membuat coding untuk melakukan aksi CRUD

Sebelumnya sudah dibahas untuk menampilkan (*Read*) isi tabel menggunakan CI di bab sebelumnya. Berikut ini akan dibahas berturut-turut mulai dari *Create*, *Edit* dan *Delete*.

#### **8.1. Default Controller**

Pada bab sebelumnya, kita harus mengetikkan nama *controller* http://localhost/lsp/programmingCI/index.php/kampus untuk menjalankan *controller* kampus. Agar otomatis langsung jalan saat kita ketikkan http://localhost/lsp/programmingCI. Hal yang harus kita lakukan adalah sebagai berikut.

#### **8.1.1. Config**

config/router.php

 $\triangleright$  Baris (52) :

\$route['default\_controller'] = 'kampus'; Jalankan di Browser. Cukup

http://localhost/lsp/programmingCI

![](_page_56_Picture_0.jpeg)

# **8.2.** *Create* **(Tambah Data)**

Alur berpikir untuk menambah data pada tabel atau *Create* dapat dilakukan dengan logika berpikir CI sebagai berikut.

- a. *controllers*: persiapan validasi, cek *form*, jika *form* sudah valid maka panggil modelTambah,
- b. *views*: buat *form*, terima masukan *user*, kirim balik ke *controller,*
- c. *model*: simpan ke tabel saja (tidak melakukan pemeriksaan *form*, karena tugas pemeriksaan di *controller*).

# **8.2.1. Config**

config/autoload.php

```
\triangleright Baris (61) :
    $autoload['libraries']=array('database','form_valid
    ation');
\triangleright Baris terakhir (135) :
```

```
$autoload['model'] = array('m_kampus');
```
Form\_validation dari *library* adalah fitur untuk melakukan cek apakah sebuah *form* yang kita pilih sudah terisi atau tidak, jika belum di isi dan kita konfigurasi harus diisi, maka akan muncul *warning field cannot empty*.

# **8.2.2. Controller**

controllers/Kampus.php

![](_page_57_Figure_0.jpeg)

#### **8.2.3. Model** models/M\_kampus.php

![](_page_57_Figure_2.jpeg)

#### **8.2.4. Views** views/isi.php

```
\langle?php
             ------ HOME    ---------------
if($page=='home')
35
    <h2>Selamat Datang di Sistem Informasi Kampus</h2>
<?php
ŀ
.<br>//--------------- MAHASISWA
                                  ...............
else if($page=='mahasiswa')
Ł
\tilde{p}_2<h2>DATA Mahasiswa</h2>
   xie href=c?php_echo_siwe_url('kampus/mahasiswa_tambah');?> ><br/>cbutton>Tambah</button></a></a></table_border="1">
        <tr>
             <th>Nim</th><th>Nama</th><th>Alamat</th>
         \langle/tr>
    <?php foreach ($dt as $d) { ?>
      ktry
        <td><?php echo $d['nim']; ?></td><br><td><?php echo $d['nama']; ?></td>
        <td><?php echo $d['alamat']; ?></td>
      \langle/tr>
    <?php } ?>
    </table>
<?php
else if($page=='mahasiswa_tambah')
þ,
    <h2>TAMBAH PESERTA</h2>
    <?php echo validation_errors(); ?>
    <?php echo form_open('kampus/mahasiswa_tambah'); ?>
        Nimkinput type="text" name="nim"/><br/>kbr> Namakinput type="text" name="nama"/><br>
         Alamatkinput type="text" name="alamat"/><br>
        <input type="submit" value="simpan" />
    </form>
<?php
```
#### **8.2.5. Jalankan**

- 1. Jalankan http://localhost/lsp/programmingCI Click Tambah
- 2. Tanpa di isi nim nama, klik kirim maka akan ada konfirmasi *field* harus di isi.
- 3. Isi, dan klik kirim.
- 4. Ada Konfirmasi.
- 5. Data seharusnya akan tertambah.

![](_page_59_Picture_11.jpeg)

![](_page_60_Picture_112.jpeg)

#### **8.3.** *Update* **(***Edit***/Ubah data)**

Alur berpikir untuk *EDIT* data pada tabel atau *UPDATE* dapat dilakukan dengan logika berpikir CI sebagai berikut:

- 1) Buat *Link Edit* dengan id *primary* tabel yang akan di edit
- 2) *Controllers* :
	- a. Panggil seluruh isi *record* yang teripilih menggunakan *model*.
	- b. Persiapan validasi, cek *form*, jika form sudah valid-> panggil model *Edit*.
- 3) *Views* : Buat *form*, terima masukan user, kirim balik ke *controller*
- 4) *Model* : *Update* ke tabel sesuai ID.

#### **8.3.1. Config**

Sudah tidak ada yang perlu dikonfigurasi.

#### **8.3.2. Controller**

Karena sudah mahir, silahkan tambah *coding* ini di *controller*. Tempatkan sesuai kaidah pemrograman.

#### controllers/Kampus.php

```
public function mahasiswa edit($id)
    $data['page']='mahasiswa_edit';
    $data['d']=$this->m_kampus->ambil_satu_data_mahasiswa($id);
    $this->form_validation->set_rules('nim', 'NIM', 'required');<br>$this->form_validation->set_rules('nama', 'Nama Mhs', 'required');
    if ($this->form_validation->run() == FALSE)
         $this->tampil($data);
    else
    €
         if($this->m_kampus->update_data_mahasiswa() ){
              3>
                  <script>alert("Data Berhasil Di Update");</script>
             \langle?php
             redirect('kampus/mahasiswa', 'refresh');
         Þ
        else
             die("Ada masalah Update Data");
    P
```
## **8.3.3. Model**

Menambah coding di Model. Ada dua fungsi yang dibuat, yaitu sebagai berikut.

- 1) untuk memanggil satu record mahasiswa,
- 2) dan untuk UPDATE data ke tabel.

3)

models/M\_kampus.php

```
public function ambil satu data mahasiswa($id)
    $query = $this->db->get_where('mahasiswa', array('nim' => $id))->row_array();
    return $query;
Þ
public function update_data_mahasiswa()
    $nim = $this->input->post('nim');
    \texttt{Sdata} = \texttt{array}'nama' => $this->input->post('nama'),
        'alamat' => $this->input->post('alamat')
    \mathcal{E}return $this->db->update('mahasiswa', $data, array('nim' => $nim));
```
#### **8.3.4. Views**

#### views/isi.php

![](_page_62_Picture_43.jpeg)

# **8.3.5. Jalankan**

- 1. Pilih data yang akan di *edit*, Klik *Edit*.
- 2. *Edit* datanya. *Click Simpan*.
- 3. Ada konfirmasi
- 4. Data sudah berubah.

![](_page_63_Picture_2.jpeg)

#### **8.4.** *Delete* **(Hapus data)**

Bagian terakhir dari CRUD adalah *delete*. Karena di *Edit* data, kita sudah sekalian membuat *link* untuk hapus data, maka kita sekarang tinggl menambah proses hapus saja.

#### **8.4.1. Config**

Sudah tidak ada yang perlu dikonfigurasi.

#### **8.4.2. Controller**

Karena sudah mahir, silahkan tambah *coding* ini di *controller*. Tempatkan sesuai kaidah pemrograman.

#### controllers/Kampus.php

![](_page_64_Figure_7.jpeg)

#### **8.4.3. Model**

Menambah coding di Model untuk hapus satu record mahasiswa.

models/M\_kampus.php

```
public function hapus_data_mahasiswa($id)
€
    return $this->db->delete('mahasiswa', array('nim' => $id));
```
#### **8.4.4. View**

Views tidak ada modifikasi.

#### **8.4.5. Jalankan**

Buka data mahasiswa, Klik Hapus di salah satu data.

![](_page_65_Picture_32.jpeg)

### **8.5. Latihan**

Latihan ini adalah sebuah *project* lanjutan. Buatlah sebuah tabel beasiswa sebagai berikut.

![](_page_65_Picture_33.jpeg)

```
MariaDB [lsp_kampus01_db]> select * from beasiswa;
   id_beasiswa | nama_beasiswa |
   0 | Tidak Dapat
        1 | Bidik Misi
        2 | PPA
        3 | Indocement
      ------+---------------+
```
- 1. Buatlah Link di navigasi beasiswa
- 2. Buatlah CRUD untuk tabel beasiswa tersebut.

Inilah tampilan yang diharapkan dari latihan ini.

![](_page_66_Picture_39.jpeg)

# **BAB 9 RELASI TABEL**

#### **Capaian Pembelajaran:**

- 1. Mampu memahami alur menampilkan tabel yang berelasi.
- 2. Mampu memahami menggunakan perintah *join* di CI.
- 3. Mampu memahami konsep CRUD dengan tabel *join*.
- 4. Mampu memahami cara kerja *dropdown* pada CI.
- 5. Mampu membuat *coding* CRUD tabel berelasi.

Salah satu desain tabel yang baik adalah yang normal. Artinya akan ada relasi pada tabel yang tidak normal. Tabel yang berelasi perlu dilakukan proses *join* untuk menampilkan hasil yang sesuai harapan.

#### **9.1. Pembahasan Pembuatan CRUD untuk Tabel Beasiswa.**

Melanjutkan tugas bab sebelumnya, akan dibahas sebagai referensi pengerjaan tabel beasiswa.

#### **9.1.1. Controller**

controllers/Kampus.php

```
public function beasiswa()
€
   $data['page']="beasiswa";
   $data['dt']=$this->m_kampus->ambil_data_beasiswa();
   $this->tampil($data);
ł
public function beasiswa_tambah()
€
   $data['page']='beasiswa_tambah';
   $this->form_validation->set_rules('nama_beasiswa', 'Nama Beasiswa', 'required');
   if ($this->form_validation->run() == FALSE)
       $this->tampil($data);
   else
   ſ
       if($this->m_kampus->simpan_data_beasiswa() ){
           3>
              <script>alert("Data Berhasil Ditambah");</script>
           <?php
           redirect('kampus/beasiswa', 'refresh');
       Þ
       else
           die("Ada masalah penambahan Data");
   J.
```

```
public function beasiswa_edit($id)
Ł
    $data['page']='beasiswa_edit';
    $data['d']=$this->m_kampus->ambil_satu_data_beasiswa($id);
    $this->form_validation->set_rules('nama_beasiswa', 'Nama Beasiswa', 'required');
    if ($this->form_validation->run() == FALSE)
        $this->tampil($data);
    else
    Ł
        if($this->m_kampus->update_data_beasiswa()){
            3>
                <script>alert("Data Berhasil Di Update");</script>
            \langle?php
            redirect('kampus/beasiswa', 'refresh');
        Þ
        else
            die("Ada masalah Update Data");
    Ï
ł
public function beasiswa_hapus($id)
    if($this->m_kampus->hapus_data_beasiswa($id) ){
        \rightarrow<script>alert("Data Berhasil Di HAPUS");</script>
        <?php
        redirect('kampus/beasiswa', 'refresh');
    Y
    else
        die("Ada masalah HAPUS Data");
```
# **9.1.2. Berikut Model Beasiswa**

models/M\_kampus.php

```
---------------
 public function ambil_data_beasiswa()
 €
    $query = $this->db->get('beasiswa')->result_array();
    return $query;
 ł
public function simpan data beasiswa()
 €
    \deltadata = arrav\delta'nama_beasiswa' => $this->input->post('nama_beasiswa')
    \mathcal{E}return $this->db->insert('beasiswa', $data);
 ₹
 public function ambil_satu_data_beasiswa($id)
     $query = $this->db->get_where('beasiswa', array('id_beasiswa' => $id))->row_array();
    return $query;
 P
public function update data beasiswa()
    $id_beasiswa = $this->input->post('id_beasiswa');
    \text{\$data = array(}'nama_beasiswa' => $this->input->post('nama_beasiswa')
    \mathcal{E}return $this->db->update('beasiswa', $data, array('id_beasiswa' => $id_beasiswa));
 ł
public function hapus_data_beasiswa($id)
 €
     return $this->db->delete('beasiswa', array('id_beasiswa' => $id));
 P
```
#### **9.1.3. Modifikasi** *Views*

views/header.php

```
<html lang="en">
chead>
    <title>Belajar CI</title>
</head>
<body>
<h1>Sistem Informasi Kampus Poliban</h1>
    <a href="<?php echo site url()?>/kampus">[Home] </a>
    <a href="<?php echo site_url()?>/kampus/mahasiswa">[Mahasiswa] </a>
    <a href="<?php echo site_url()?>/kampus/beasiswa">[Beasiswa] </a>
    <hr>
```
#### views/isi.php

```
.<br>7. . . . . . . . . . . . . . . RFASTSMA . . . . . . . . . . . . . . . .
else if($page=='beasiswa')
€
PS.
    <h2>DATA Beasiswa</h2>
    <a href=<?php echo site_url('kampus/beasiswa_tambah');?> ><button>Tambah</button></a>
    <table border="1">
        <tr>
            <th>Id</th><th>Nama Beasiswa</th><th>Aksi</th>
        \langle/tr>
    <?php foreach ($dt as $d) { ?>
      ktr>
        <td><?php echo $d['id beasiswa']; ?></td>
        <td><?php echo $d['nama_beasiswa']; ?></td>
        <td>
            <a href=<?php echo site_url('kampus/beasiswa_edit/'.$d['id_beasiswa']);?>>Edit </a>
            <a href=<?php echo site_url('kampus/beasiswa_hapus/'.$d['id_beasiswa']);?>>Hapus </a>
        \langle/td>
      \langle/tr>
    \langle?php } ?>
    </table>
<?php
else if($page=='beasiswa_tambah')
\overline{2}<h2>TAMBAH BEASISWA</h2>
    <?php echo validation errors(); ?>
    <?php echo form_open('kampus/beasiswa_tambah'); ?>
        nama_beasiswa <input type="text" name="nama_beasiswa"/><br>
        <input type="submit" value="Simpan" />
    \langle/form>
<?php
else if($page=='beasiswa_edit')
ž5
    <h2>EDIT BEASISWA</h2>
    <?php echo validation_errors(); ?>
    <?php echo form_open('kampus/beasiswa_edit/'.$d['id_beasiswa']); ?>
        id beasiswa
        <input type="text" name="id_beasiswa"
            value="<?php echo $d['id_beasiswa'];?>" readonly ><br>
        nama_beasiswa
        <input type="text" name="nama_beasiswa"
            value="<?php echo $d['nama_beasiswa'];?>" ><br>
        <input type="submit" value="Simpan" />
    </form>
<?php
ľ
```
#### **9.2. Merelasikan Tabel Mahasiswa dengan Beasiswa**

Agar berelasi, kita akan menambahkan di tabel mahasiswa sebuah *field* id\_beasiswa. Sehingga struktur baru tabel mahasiswa nya menjadi seperti ini.

![](_page_71_Picture_54.jpeg)

Contoh isi tabel mahasiswa beserta id\_beasiswa yang isinya harus ada di tabel beasiswa field id\_beasiswa.

|                              | MariaDB [lsp_kampus01_db]> select * from mahasiswa; |                                                                                                    |             |  |  |  |  |  |  |
|------------------------------|-----------------------------------------------------|----------------------------------------------------------------------------------------------------|-------------|--|--|--|--|--|--|
| l nim                        | nama                                                | alamat                                                                                                    | id beasiswa |  |  |  |  |  |  |
| A001<br>A005<br>A006<br>A008 | Naufal<br>Yusuf<br>Wahyudin                         | Salsabila Anita Rahma   Jl. Veteran 24 Banjarmasin<br>Jl. Perdagangan No14 Banjarmasin<br>Jl. Sulatan Adam 22 Banjarmasin<br>J1. Alalak Dalam 3 Banjarmasin | ø           |  |  |  |  |  |  |

Gambar 42. Isi Tabel Mahasiswa yang Sudah Ada id\_beasiswa

Tabel awal mahasiswa diatas tampak bahwa yang ada adalah id\_beasiswa, di tabel tersebut tidak menampilkan nama data beasiswa. Untuk menampilkan tabel tersebut kita perlu untuk melakukan relasi dengan menggunakan perintah *join* agar id\_beasiswa akan muncul sebagai nama beasiswa di tampilan mahasiswa seperti dibawah ini.
| Sistem Informasi Kampus Poliban |               |                                                       |                        |                   |
|---------------------------------|---------------|-------------------------------------------------------|------------------------|-------------------|
| [Home] [Mahasiswa] [Beasiswa]   |               |                                                       |                        |                   |
| <b>DATA Mahasiswa</b><br>Tambah |               |                                                       |                        |                   |
| <b>Nim</b>                      | <b>Nama</b>   | Alamat                                                | Beasiswa               | Aksi              |
|                                 |               | A001 Salsabila Anita Rahma JI. Veteran 24 Banjarmasin | <b>Bidik Misi</b>      | Edit Hapus        |
|                                 | A005 Naufal   | Jl. Perdagangan No14 Banjarmasin PPA                  |                        | <b>Edit Hapus</b> |
|                                 | $A006$  Yusuf | Jl. Sulatan Adam 22 Banjarmasin                       | Tidak Dapat/Edit Hapus |                   |
|                                 | A008 Wahyudin | Jl. Alalak Dalam 3 Banjarmasin                        | Bidik Misi/            | <b>Edit Hapus</b> |
| Create By Agus SBN @ 2019       |               |                                                       |                        |                   |

Gambar 43. Tampilan Data Mahasiswa dengan Join

Selain itu, saat kita menambah data beasiswa harus muncul sebagai *pull down*. Dan saat *edit*, *pulldown* harus menampilkan pilihan yang sesuai dengan yang ada di tabel mahasiswa.

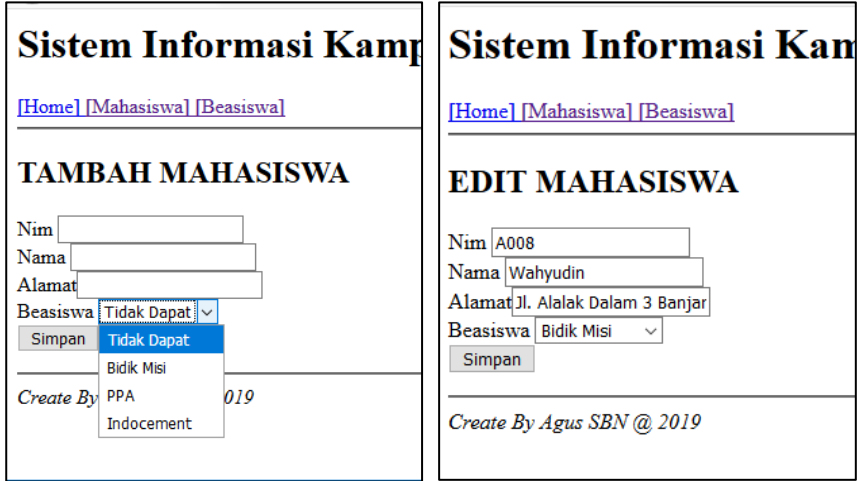

Gambar 44. Join pada Tambah/Edit adalah Dropdown

#### **9.3.** *Coding* **CRUD Berelasi.**

Untuk mengerjakan *coding* CRUD berelasi dengan perintah *join* dan *dropdown*, kita lanjutkan sebagai berikut.

#### **9.3.1. Controller**

controllers/Kampus.php

```
public function mahasiswa tambah()
к
     $data['page']='mahasiswa_tambah';
     $data['pd beasiswa']=$this->m kampus->pulldown beasiswa();
     $this->form_validation->set_rules('nim', 'NIM', 'required');<br>$this->form_validation->set_rules('nim', 'NIM', 'required');<br>$this->form_validation->set_rules('nama', 'Nama Mhs', 'required');
     if (5this-5form validation-yrun() == FALSE)$this->tampil($data);
     else
     ſ
          if($this->m_kampus->simpan_data_mahasiswa() ){
               3>
                     <script>alert("Data Berhasil Ditambah");</script>
               \langle?php
               redirect('kampus/mahasiswa', 'refresh');
          3
          else
               die("Ada masalah penambahan Data");
```

```
public function mahasiswa_edit($id)
€
    $data['page']='mahasiswa_edit';
    $data['pd_beasiswa']=$this->m_kampus->pulldown_beasiswa();
   [$data['d']=$this->m_kampus->ambil_satu_data_mahasiswa($id);
    $this->form_validation->set_rules('nim', 'NIM', 'required');
    $this->form_validation->set_rules('nama', 'Nama Mhs', 'required');
    if (§ this->form validation->run() == FALSE)$this->tampil($data);
    else
    €
        if($this->m_kampus->update_data_mahasiswa()){
            35
                <script>alert("Data Berhasil Di Update");</script>
            <?php
            redirect('kampus/mahasiswa', 'refresh');
        P
        else
           die("Ada masalah Update Data");
    ł
```
#### **9.3.2. Model** controllers/Kampus.php

```
\trianglephp
class M kampus extends CI model {
//------------- MAHASISWA ----------------
    public function ambil data mahasiswa()
       $this->db->select('*');
       $this->db->from('mahasiswa');
       $this->db->join('beasiswa','beasiswa.id_beasiswa=mahasiswa.id_beasiswa','left'|);
       $query = $this->db->get()->result_array();
       return $query;
```

```
public function pulldown beasiswa()
€
   $query = $this->db->get('beasiswa');
   foreach ($query->result() as $r)
       $q[$r->id_beasiswa] = $r->nama_beasiswa;
   return $q;
ł
```
#### **9.3.3. View**

controllers/Kampus.php

```
else if($page=='mahasiswa_tambah')
€
\mathbf{p}<h2>TAMBAH MAHASISWA</h2>
    <?php echo validation_errors(); ?>
    <?php echo form_open('kampus/mahasiswa_tambah'); ?>
       Nim <input type="text" name="nim"/><br>
       Nama <input type="text" name="nama"/><br>
       Alamat<input type="text" name="alamat"/><br>
       Beasiswa <?php echo form_dropdown('id_beasiswa',$pd_beasiswa);?><br>
        <input type="submit" value="Simpan" />
   </form>
<?php
```

```
else if($page=='mahasiswa_edit')
\tilde{p}<h2>EDIT MAHASISWA</h2>
    <?php echo validation_errors(); ?>
    <?php echo form_open('kampus/mahasiswa_edit/'.$d['nim']); ?>
        Nim <input type="text" name="nim" value="<?php echo $d['nim'];?>" readonly ><br></>>>
        Nama kinput type="text" name="nama" value="k?php echo $d['nama'];?>" >kbr>
        Alamatkinput type="text" name="alamat" value="<?php echo $d['alamat'];?>" ><br>
       Beasiswa <?php echo form_dropdown('id_beasiswa',$pd_beasiswa,$d['id_beasiswa']);?><br>
        <input type="submit" value="Simpan" />
    </form>
<?php
```
#### **9.3.4. Jalankan**

Mestinya sudah muncul nama beasiswa di halaman mahasiswa. Dan saat di tambah dan di *edit*, akan muncul *dropdown* yang merupakan isi dari tabel beasiswa, seperti yang telah ditunjukkan pada Gambar 43 dan 44 diatas.

# **BAB 10**

### **CETAK DAN SEARCH**

#### **Capaian Pembelajaran:**

- 1. Mampu memahami konsep mencetak ke *printer*.
- 2. Mampu memahami konsep pencarian.
- 3. Mampu membuat aplikasi cetak dan cari.
- 4. Membuat *coding* cetak dan pencarian.

Cetak pada prinsipnya sama dengan menampilkan ke layar, hanya saja perlu menambah sebuah perintah *javascript* untuk mengarahkan perintah cetak ke layar menjadi cetak ke *printer*.

#### **10.1. Cetak**

Penjelasan berikutnya akan menjelaskan tentang cara mencetak tabel mahasiswa ke *printer*. Sehingga kita akan fokus ke tabel mahasiswa dan *coding* yang berkenaan dengan \$page=='mahasiswa' saja.

#### **10.1.1. Controller**

controllers/Kampus.php

```
public function mahasiswa_cetak()
€
    $data['page']="mahasiswa";
    $data['dt']=$this->m kampus->ambil data mahasiswa();
    $this->load->view('c_mahasiswa',$data);
3
```
#### **10.1.2. View**

Views/isi.php

```
-------- MAHASISWA
                                 ...............
else if($page=='mahasiswa')
ž5
    <h2>DATA Mahasiswa</h2>
    <a href=<?php echo site_url('kampus/mahasiswa_tambah');?> ><button>Tambah</button></a>
   {a href=<?php echo site_url('kampus/mahasiswa_cetak');?> >>button>Cetak</putton></a></a>
    <table border="1">
         ctrs.
             <th>Nim</th><th>Nama</th><th>Alamat</th><th>Beasiswa</th><th>Aksi</th>
         \langle/tr>
    <?php foreach ($dt as $d) { ?>
      <tr>
         <td><?php echo $d['nim']; ?></td>
         <td><?php echo $d['nama']; ?></td>
         <br/>td><?php echo $d['alamat']; ?></td></rd><?php echo $d['alamat']; ?></td></rd><?php echo $d['nama_beasiswa']; ?></td>
         <td>
             <a href=<?php echo site_url('kampus/mahasiswa_edit/'.$d['nim']);?>>Edit </a>
             <a href=<?php echo site_url('kampus/mahasiswa_hapus/'.$d['nim']);?>>Hapus </a>
         \langle/td>
       </tr>
    \langle 2php \rangle ?>
    </table>
<?php
```
#### Buat **File BARU** di *VIEW*

Views/c\_mahasiswa.php

```
CHTML>
<head>
</head>
<BODY onLoad="javascript:window.print()">
    <h2>DATA Mahasiswa</h2>
    <table border="1">
        <tr>
            <th>Nim</th><th>Nama</th><th>Alamat</th><th>Beasiswa</th>
        \langle/tr>
    <?php foreach ($dt as $d) { ?>
      <tr>
        <td><?php echo $d['nim']; ?></td>
        <td><?php echo $d['nama']; ?></td>
        <td><?php echo $d['alamat']; ?></td>
        <td><?php echo $d['nama_beasiswa']; ?></td>
      \langle/tr>
    <?php } ?>
    </table>
</body>
\langle/HTML>
```
#### **Hasilnya**

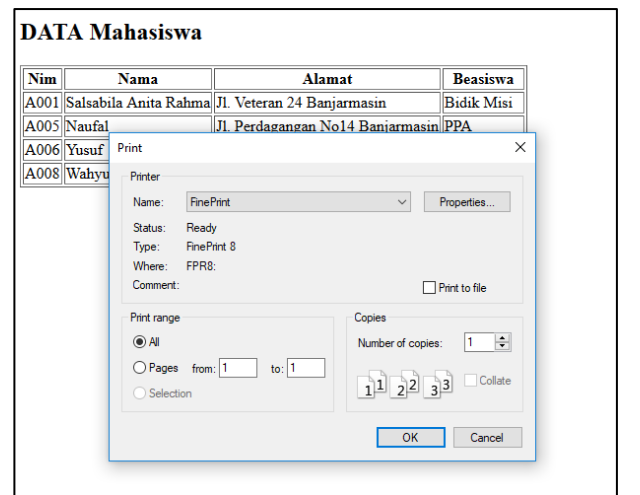

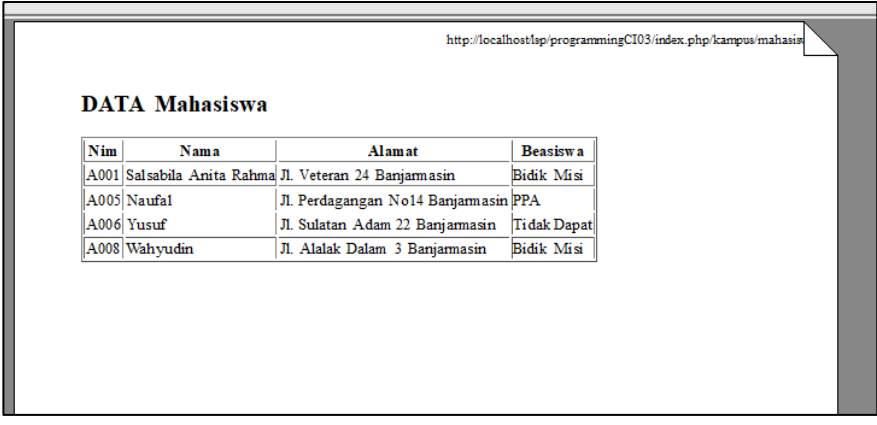

#### **10.2.** *Search*

Pencarian adalah proses menampilkan tabel sepertihalnya proses *Read*. Hanya saja ditambahkan perintah *where* pada bagian sql di *model*. Untuk itu diperlukan sebuah *form* dan *text input* untuk memasukkan kata yang akan dicari.

Pada program ini akan ditunjukkan pencarian data berdasarkan nama yang sesuai dengan yang dicari. Agar pencarian lebih luas, digunakan perintah *like* dan parameter % *standart* ci, sehingga semua nama dengan awalan dan akhiran yang ada dipencarian akan ditampilkan. Untuk pencarian yang lebih spesifik, silahkan dipelajari fungsi-fungsi *where* dan *like* yang lain. Sama seperti cetak, pencarian akan dicontohkan pada tabel mahasiswa.

#### **10.2.1. Modifikasi** *Controller*

controllers/Kampus.php

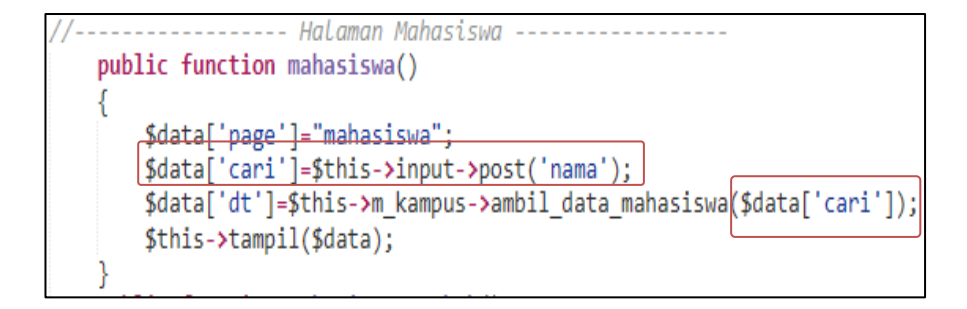

#### **10.2.2. Modifikasi** *Model*

Memodifikasi *coding* di *Model* untuk Memanggil tabel mahasiswa dengan *like* dan *where*. models/M\_kampus.php

```
public function ambil data mahasiswa($cari)
   $this->db->select('*');
    $this->db->from('mahasiswa');
    $this->db->join('beasiswa','beasiswa.id beasiswa=mahasiswa.id beasiswa','left');
   Sthis->db->like('nama',$cari);
    $query = $this->db-pget where()->result array();
    return $query;
```
#### **10.2.3. Modifikasi** *Views* views/isi.php

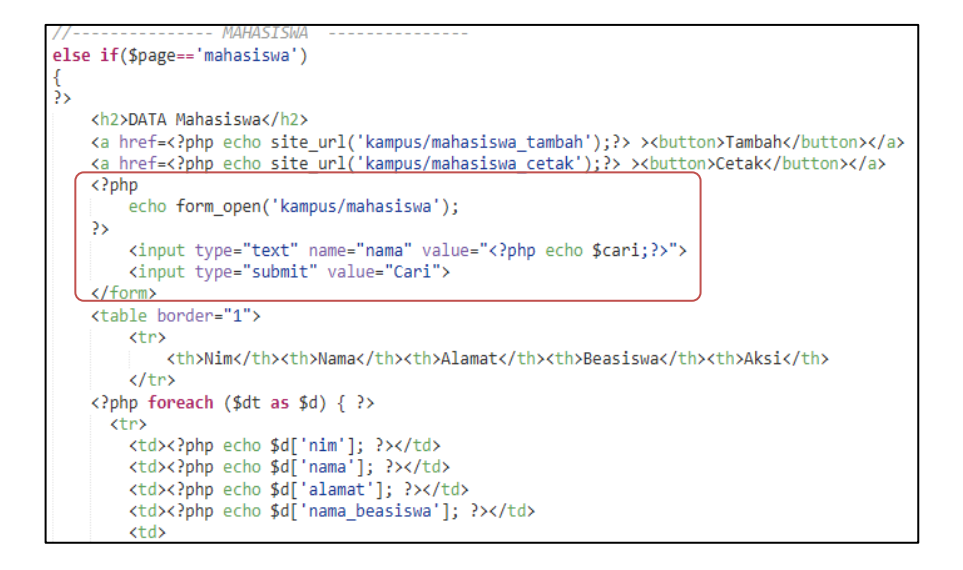

#### **10.2.4. Hasil**

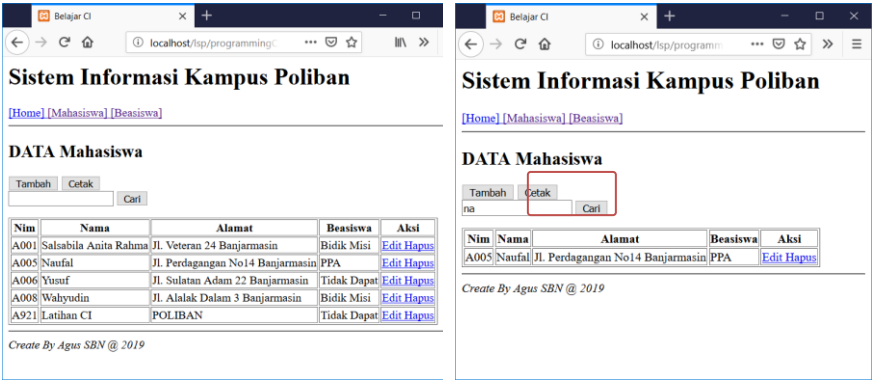

## *Daftar Pustaka*

- Abdul Kadir, 2002, *Dasar Pemrograman WEB dinamis menggunakan PHP,* Andi Yogyakarta
- Anhar, 2018, *Trik SEO Security Codeigniter*, Lokomedia Yogyakarta
- Anton Subagia. 2018, *Kolaborasi Codeigniter dan Ajax dalam Perancangan CMS*, Elexmedia Komputindo Jakarta
- Awan Pribadi Basuki, Lukmanul Hakim, 2010, *Membangun Web Berbasis PHP dengan Codeigniter*. Lokomedia Yogyakarta
- Gugun Septian. 2011, *Trik Pintar Menguasai Codeigniter*. Elexmedia Komputindo Jakarta
- Komang Wismakarma, 2010, *9 Langkah menjadi Master Framework Codigniter*, Elexmedia Komputindo Jakarta

# PEMROGRAMAN WEB LANJUI (ARRAY, FUNGSI DAN CRUD DENGAN CODEIGNITER)

Alhamdulillah, akhirnya buku pemrograman web lanjut yang membahas Framework Codeiginiter (CI) pada mata kuliah pemrograman web pada kampus POLIBAN (Politeknik Negeri Banjarmasin) Prodi TI dapat diselesaikan.

Sebelum membahas CI, buku ini memulai pembahasan tentang array, fungsi, prosedur dan file. Hal ini dikarenakan, teramat banyak array dan fungsi yang dipakai dalam CI, sehingga pemahaman tentang hal tersebut mutlak diperlukan.

Metode buku ini adalah, membaca, memahami dan mencoba. Jika tidak mecoba, kecil kemungkinan akan paham dan mengerti, mengingat banyak faktor X yang muncul saat kita melakukan coding. Akhir kata, semoga buku ini bermanfaat kepada para pembaca semuanya dalam memahami cara kerja Framework Codeigniter untuk membangun sistem informasi sederhana CRUD untuk dua tabel yang berelasi.

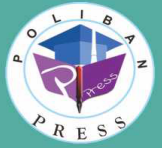

**Penerbit Poliban Press** Redaksi : Politeknik Negeri Banjarmasin, Jl. Brigjen H. Hasan Basry, Pangeran, Komp. Kampus ULM, Banjarmasin Utara<br>Telp : (0511)3305052 Email : press@poliban.ac.id

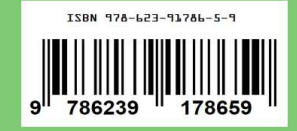